# 云数据库 **RDS**

# 性能白皮书

文档版本 01 发布日期 2022-10-30

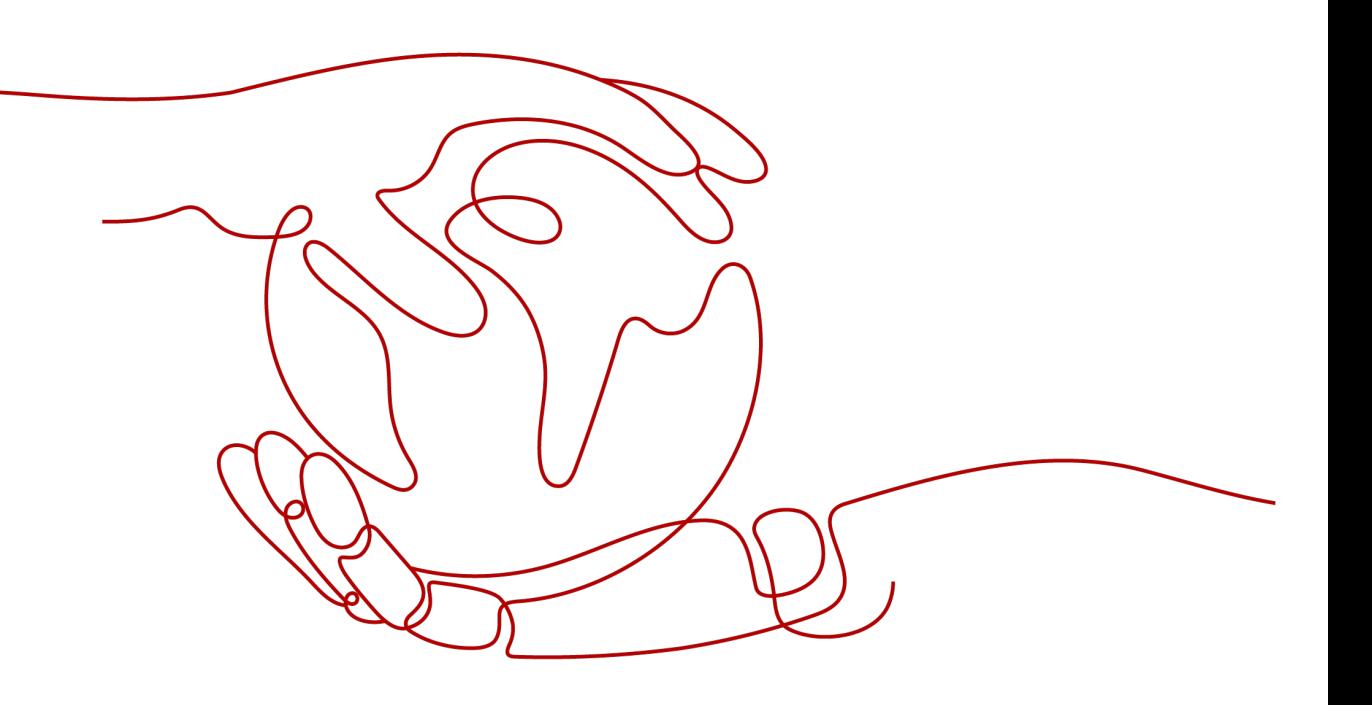

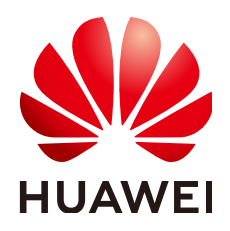

#### 版权所有 **©** 华为技术有限公司 **2024**。 保留一切权利。

非经本公司书面许可,任何单位和个人不得擅自摘抄、复制本文档内容的部分或全部,并不得以任何形式传 播。

#### 商标声明

**SI** 和其他华为商标均为华为技术有限公司的商标。 本文档提及的其他所有商标或注册商标,由各自的所有人拥有。

#### 注意

您购买的产品、服务或特性等应受华为公司商业合同和条款的约束,本文档中描述的全部或部分产品、服务或 特性可能不在您的购买或使用范围之内。除非合同另有约定,华为公司对本文档内容不做任何明示或暗示的声 明或保证。

由于产品版本升级或其他原因,本文档内容会不定期进行更新。除非另有约定,本文档仅作为使用指导,本文 档中的所有陈述、信息和建议不构成任何明示或暗示的担保。

# 华为技术有限公司

地址: 深圳市龙岗区坂田华为总部办公楼 邮编:518129

网址: <https://www.huawei.com>

客户服务邮箱: support@huawei.com

客户服务电话: 4008302118

安全声明

#### 漏洞处理流程

华为公司对产品漏洞管理的规定以"漏洞处理流程"为准,该流程的详细内容请参见如下网址: <https://www.huawei.com/cn/psirt/vul-response-process> 如企业客户须获取漏洞信息,请参见如下网址: <https://securitybulletin.huawei.com/enterprise/cn/security-advisory>

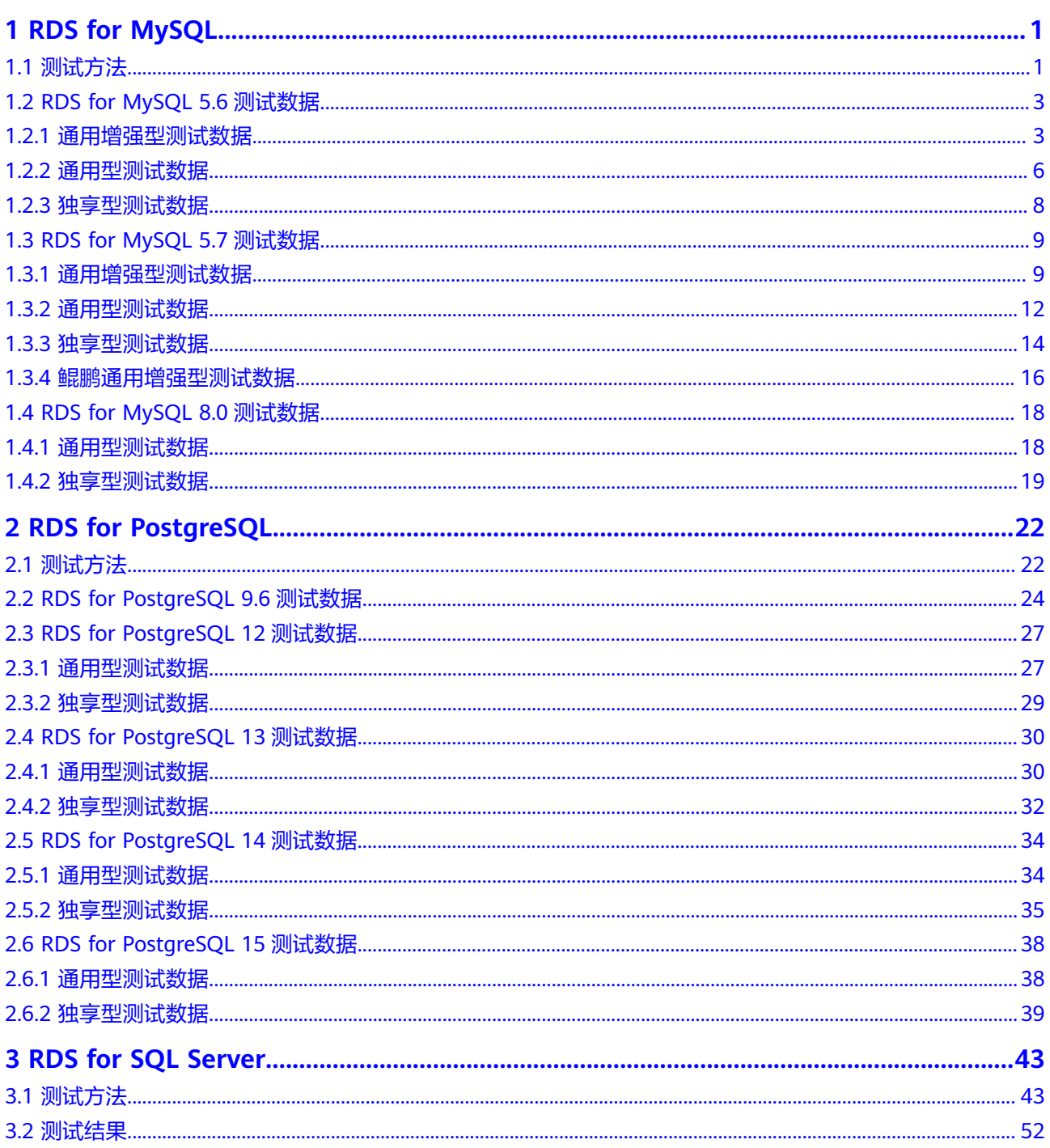

**1 RDS for MySQL**

# <span id="page-4-0"></span>**1.1** 测试方法

MySQL是最受欢迎的开源数据库之一,性能卓越,搭配LAMP,成为WEB开发的高效 解决方案。主要解决用户高并发场景下,数据库性能差、数据复制延迟突出、数据库 故障恢复时间长等问题。

当前,RDS for MySQL主要提供了即开即用、备份恢复、数据迁移、安全防护、轻松 扩容和高可用六大功能。您可通过几步简单的配置,在几分钟内获得更高性能、更具 扩展性的生产数据库,同时保证数据库环境的数据完整性和业务持续可用性。

## 测试环境

弹性云服务器 (Elastic Cloud Server, 简称ECS): 规格选择通用计算型 c3.2xlarge.2,8U16GB,操作系统镜像使用CentOS7.4 64位版本。由于压测工具 需要安装额外的编译工具,建议ECS绑定弹性IP。

#### 说明

RDS for MySQL 8.0测试环境如下:

弹性云服务器 (Elastic Cloud Server, 简称ECS): 规格选择通用计算增强型 | c6.4xlarge.2 | 16vCPUs | 32GB,操作系统镜像使用CentOS 7.6 64bit位版本。由于压 测工具需要安装额外的编译工具,建议ECS绑定弹性IP。

#### 测试工具

Sysbench是一款基于LuaJIT的,模块化多线程基准测试工具,常用于数据库基准测 试。通过内置的数据库测试模型,采用多线程并发操作来评估数据库的性能。了解 Sysbench更多详情,请访问**<https://github.com/akopytov/sysbench>**。

本次测试使用的**[Sysbench](https://github.com/akopytov/sysbench/archive/1.0.18.zip)**版本为1.0.18,具体的安装命令如下:

**# wget -c https://github.com/akopytov/sysbench/archive/1.0.18.zip**

**# yum install autoconf libtool mysql mysql-devel vim unzip**

- **# unzip 1.0.18.zip**
- **# cd sysbench-1.0.18**
- **# ./autogen.sh**
- **# ./configure**
- **# make**
- **# make install**

#### 测试步骤

请根据实际信息,替换数据库、连接IP与用户密码。

- 步骤**1** 导入数据。
	- 1. 使用mysql命令登录数据库,并创建测试数据库"loadtest"。 mysql -u root -P 3306 -h <host> -p -e "create database loadtest"
	- 2. 使用sysbench命令导入测试背景数据到"loadtest"数据库。

**sysbench --test=/usr/local/share/sysbench/tests/include/oltp\_legacy/ oltp.lua --db-driver=mysql --mysql-db=loadtest --mysql-user=root - mysql-password=**<password> **--mysql-port=3306 --mysql-host=**<host> **- oltp-tables-count=64 --oltp-table-size=10000000 --num-threads=20 prepare**

步骤**2** 压测数据。

**sysbench --test=/usr/local/share/sysbench/tests/include/oltp\_legacy/oltp.lua --db-driver=mysql --mysql-db=loadtest --mysql-user=root --mysqlpassword=**<password> **--mysql-port=3306 --mysql-host=**<host> **--oltp-tablescount=64 --oltp-table-size=10000000 --max-time=3600 --max-requests=0 - num-threads=200 --report-interval=3 --forced-shutdown=1 run**

步骤**3** 清理数据。

**sysbench --test=/usr/local/share/sysbench/tests/include/oltp\_legacy/oltp.lua --db-driver=mysql --mysql-db=loadtest --mysql-user=root --mysql**password=<password> --mysql-port=3306 --mysql-host=<host> --oltp-tables**count=64 --oltp-table-size=10000000 --max-time=3600 --max-requests=0 - num-threads=200 cleanup**

**----**结束

#### 测试模型

1. 表结构

**CREATE TABLE `sbtest` ( `id` INTEGER UNSIGNED NOT NULL AUTO\_INCREMENT, `k` INTEGER UNSIGNED DEFAULT '0' NOT NULL, `c` CHAR(120) DEFAULT '' NOT NULL, `pad` CHAR(60) DEFAULT '' NOT NULL, PRIMARY KEY (`id`) ) ENGINE=InnoDB**

2. 读写比

Sysbench默认提交的事务中包含18条SQL语句,具体执行语句和条数如下:

<span id="page-6-0"></span>– 主键SELECT语句,10条:

**SELECT c FROM \${rand\_table\_name} where id=\${rand\_id};**

– 范围SELECT语句,4条:

**SELECT c FROM \${rand\_table\_name} WHERE id BETWEEN \$ {rand\_id\_start} AND \${rand\_id\_end};**

**SELECT SUM(K) FROM \${rand\_table\_name} WHERE id BETWEEN \$ {rand\_id\_start} AND \${rand\_id\_end};**

**SELECT c FROM \${rand\_table\_name} WHERE id BETWEEN \$ {rand\_id\_start} AND \${rand\_id\_end} ORDER BY c;**

**SELECT DISTINCT c FROM \${rand\_table\_name} WHERE id BETWEEN \$ {rand\_id\_start} AND \${rand\_id\_end} ORDER BY c;**

– UPDATE语句,2条:

**UPDATE \${rand\_table\_name} SET k=k+1 WHERE id=\${rand\_id}**

**UPDATE \${rand\_table\_name} SET c=\${rand\_str} WHERE id=\${rand\_id}**

- DELETE语句,1条: **DELETE FROM \${rand\_table\_name} WHERE id=\${rand\_id}**
- INSERT语句,1条: **INSERT INTO \${rand\_table\_name} (id, k, c, pad) VALUES (\${rand\_id},\$ {rand\_k},\${rand\_str\_c},\${rand\_str\_pad})**

#### 测试指标

- **TPS**:Transaction Per Second,数据库每秒执行的事务数,每个事务中包含18条 SQL语句。
- **QPS**: Query Per Second, 数据库每秒执行的SQL数, 包含insert、select、 update、delete等。

# **1.2 RDS for MySQL 5.6** 测试数据

# **1.2.1** 通用增强型测试数据

## 关于 **IOPS**

RDS for MySQL支持的IOPS取决于云硬盘 (Elastic Volume Service, 简称EVS)的IO 性能,具体请参见《云硬盘产品介绍》中"<mark>磁盘类型及性能介绍</mark>"的内容。

#### 通用增强型实例测试列表

#### 须知

如下表中的"最大连接数(压力测试值)"是RDS性能压力测试的结果,对于真实运 行业务,请设置数据库实例参数"max\_connections"的值。

#### 表 **1-1** CPU:内存=1:2

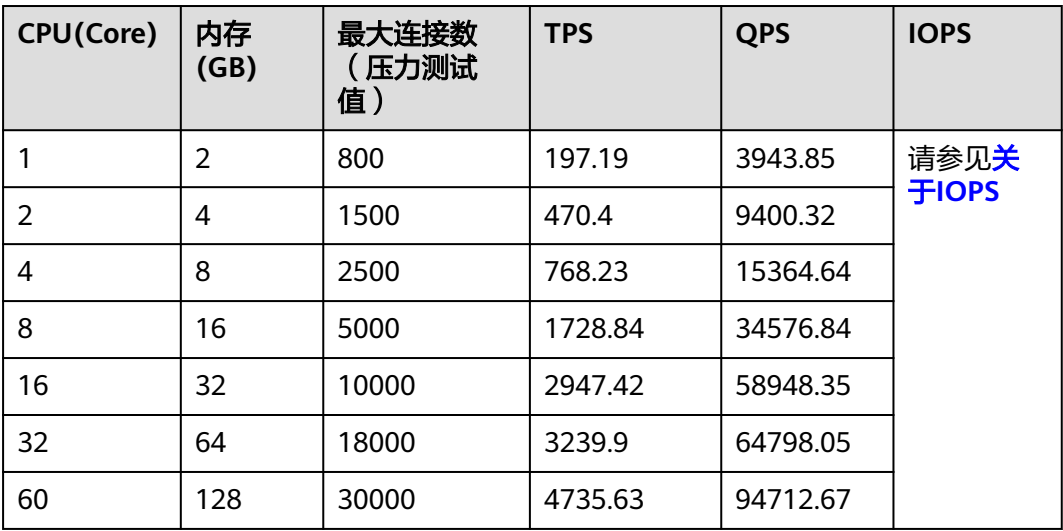

## 表 **1-2** CPU:内存=1:4

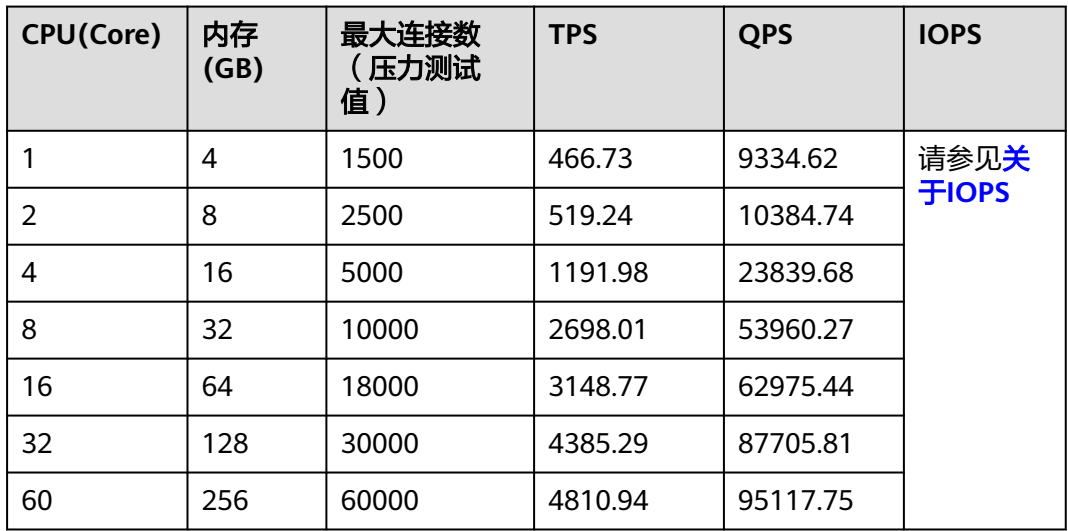

#### 表 **1-3** CPU:内存=1:8

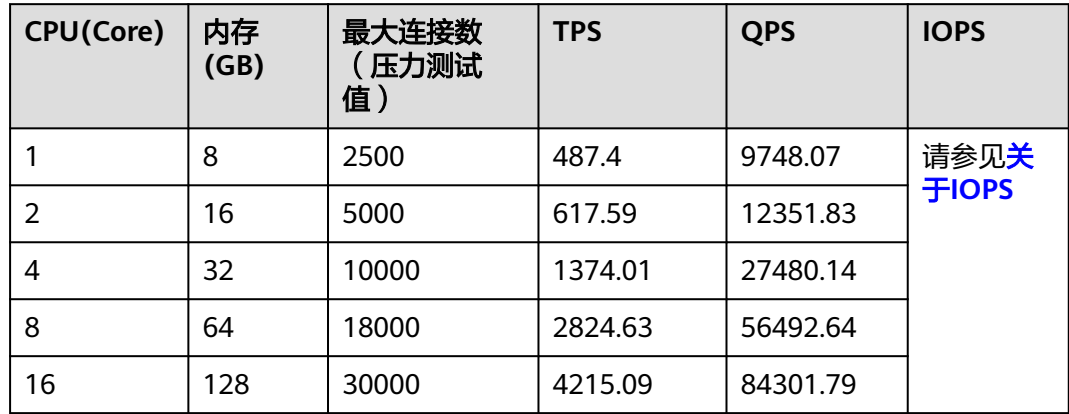

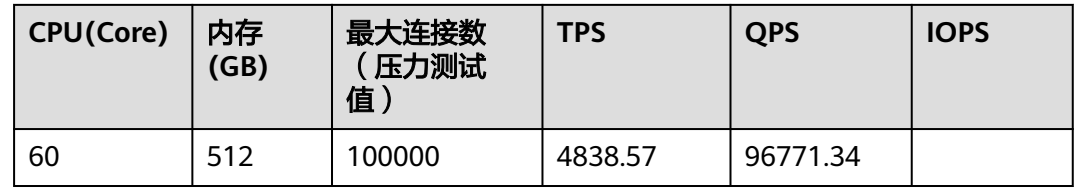

# 通用增强型实例测试结果

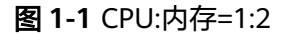

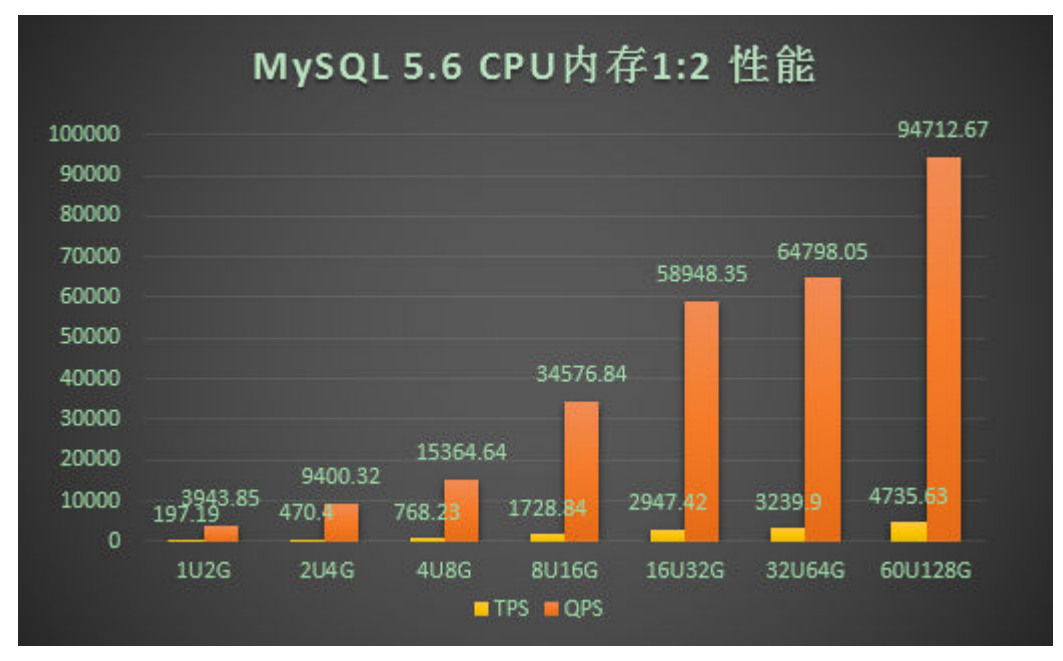

#### 图 **1-2** CPU:内存=1:4

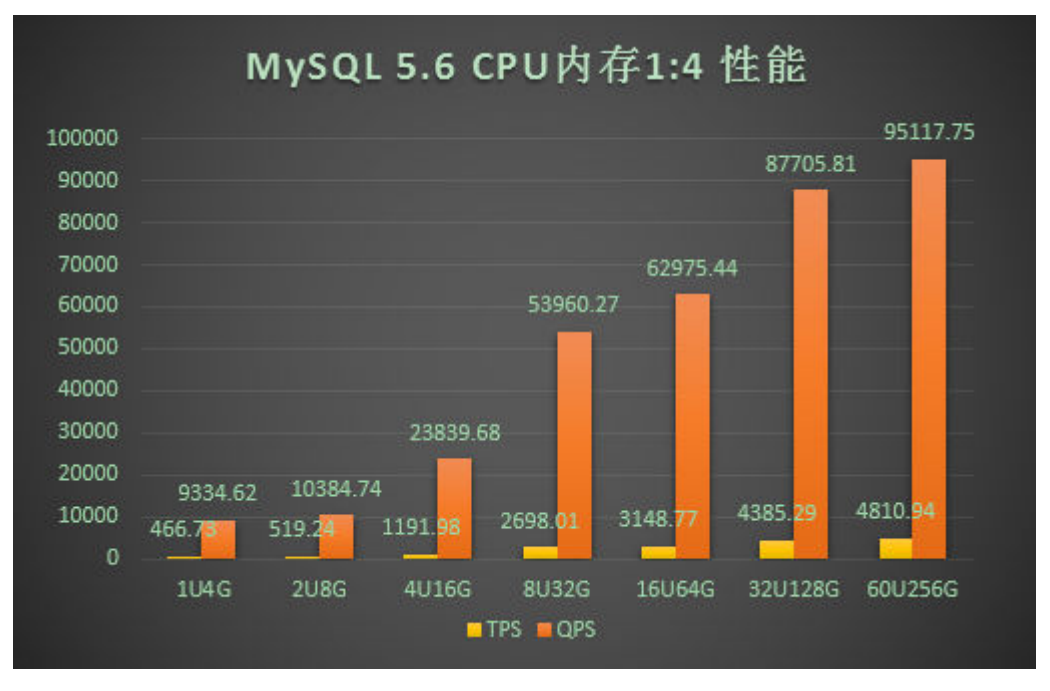

#### <span id="page-9-0"></span>图 **1-3** CPU:内存=1:8

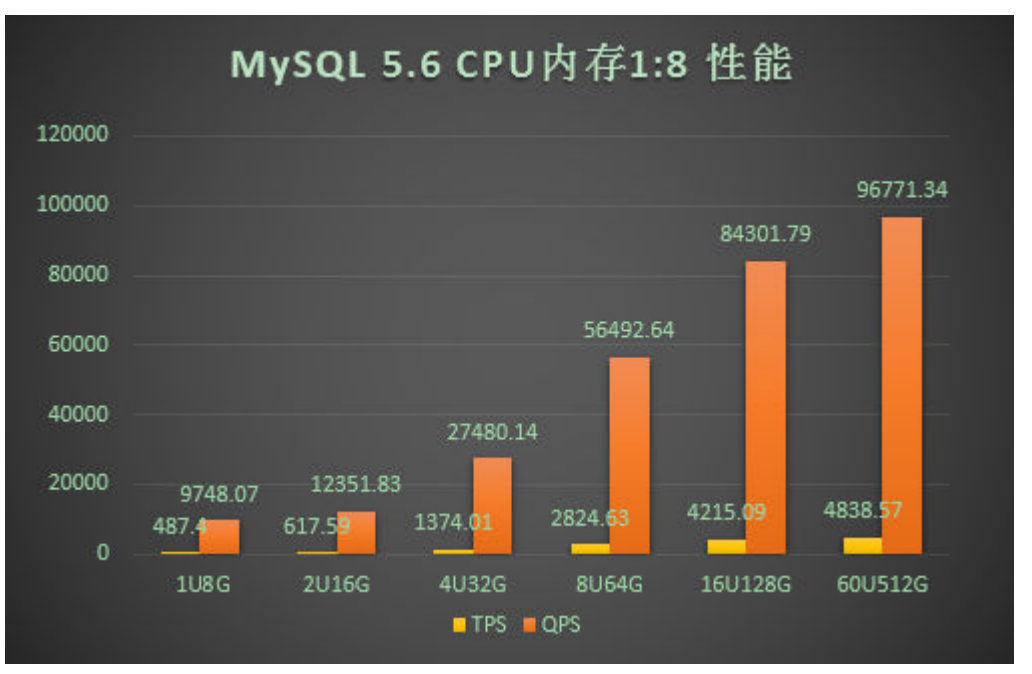

# **1.2.2** 通用型测试数据

#### 关于 **IOPS**

RDS for MySQL支持的IOPS取决于云硬盘 (Elastic Volume Service, 简称EVS)的IO 性能,具体请参见《云硬盘产品介绍》中"<mark>磁盘类型及性能介绍</mark>"的内容。

#### 通用型实例测试列表

### 须知

如下表中的"最大连接数(压力测试值)"是RDS性能压力测试的结果,对于真实运 行业务,请设置数据库实例参数"max\_connections"的值。

#### 表 **1-4** CPU:内存=1:2

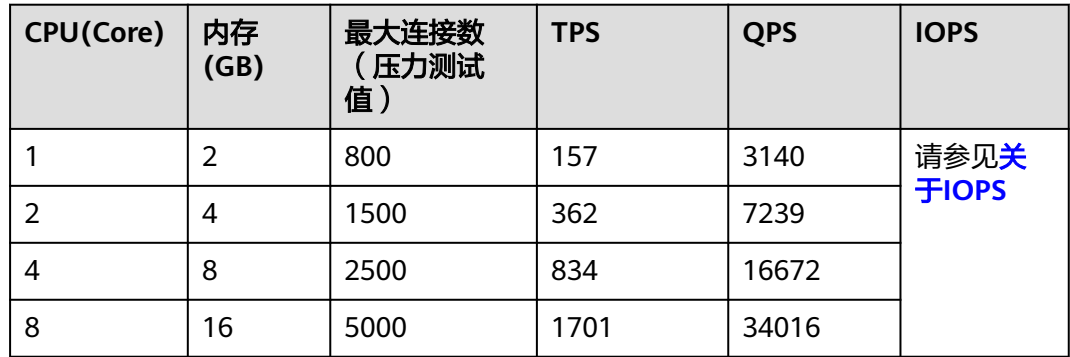

#### 表 **1-5** CPU:内存=1:4

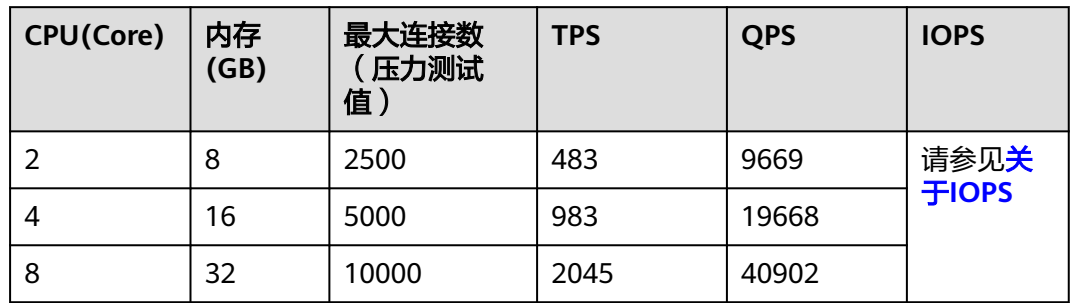

# 通用型实例测试结果

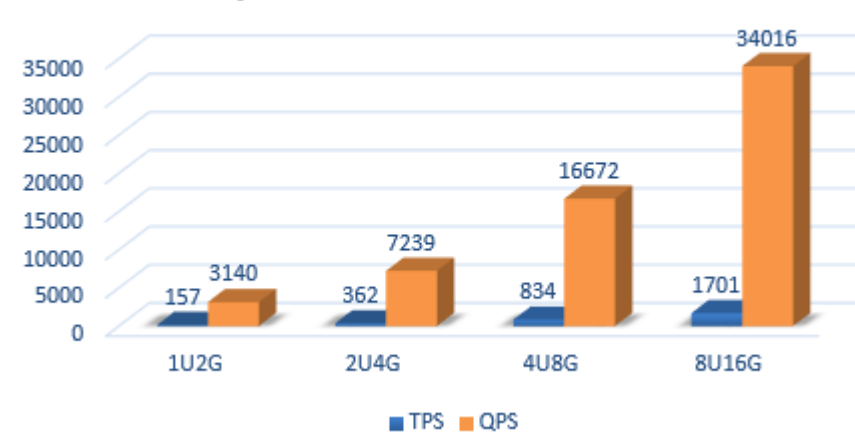

#### 图 **1-4** CPU:内存=1:2

# MySQL 5.6 通用型 1:2 内存性能

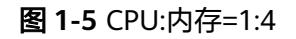

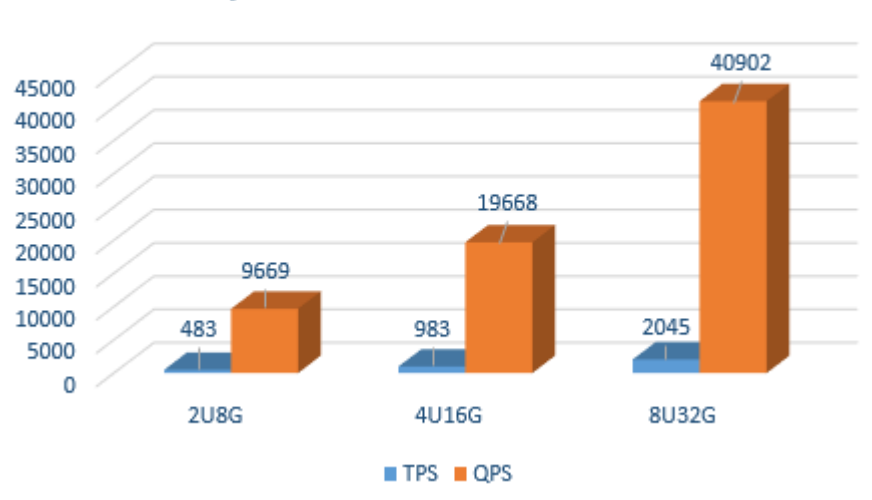

# MySQL 5.6 通用型 1:4 内存性能

# <span id="page-11-0"></span>**1.2.3** 独享型测试数据

## 关于 **IOPS**

RDS for MySQL支持的IOPS取决于云硬盘 ( Elastic Volume Service, 简称EVS ) 的IO 性能,具体请参见《云硬盘产品介绍》中"<mark>磁盘类型及性能介绍</mark>"的内容。

## 独享型实例测试列表

#### 须知

如下表中的"最大连接数(压力测试值)"是RDS性能压力测试的结果,对于真实运 行业务,请设置数据库实例参数"max\_connections"的值。

#### 表 **1-6** CPU:内存=1:4

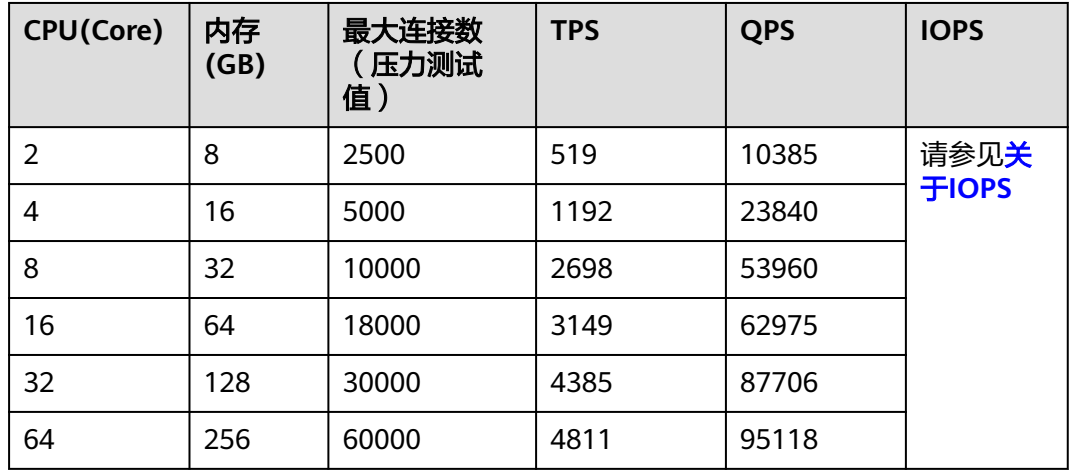

#### 表 **1-7** CPU:内存=1:8

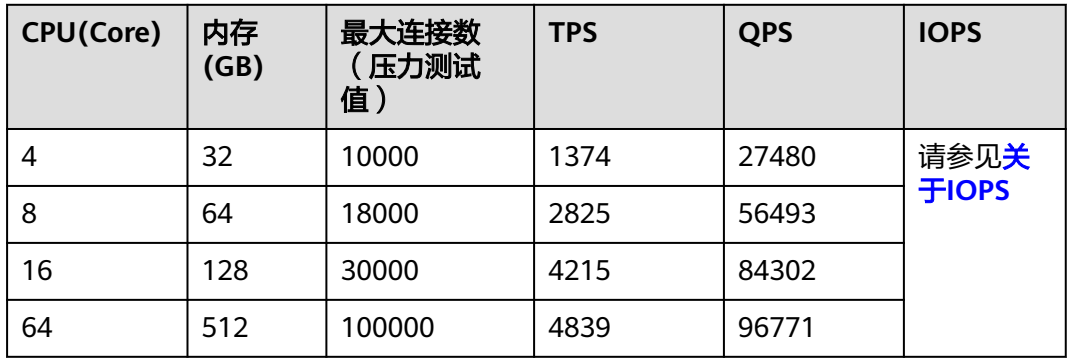

## <span id="page-12-0"></span>独享型实例测试结果

图 **1-6** CPU:内存=1:4

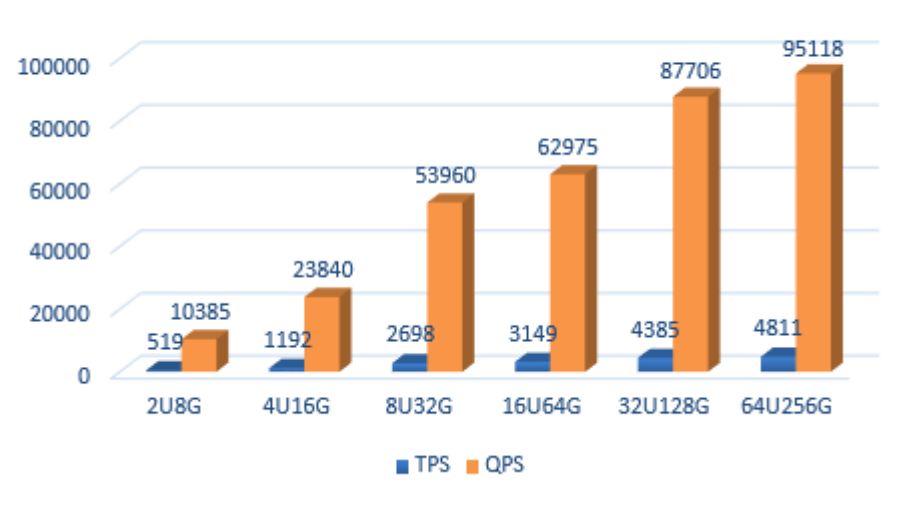

MySQL 5.6 独享型 1:4 内存性能

#### 图 **1-7** CPU:内存=1:8

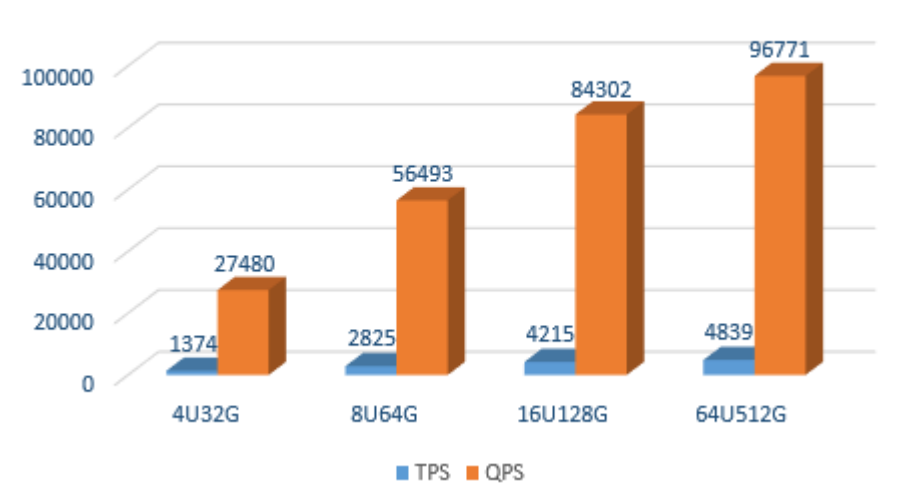

# MvSQL 5.6 独享型 1:8 内存性能

# **1.3 RDS for MySQL 5.7** 测试数据

# **1.3.1** 通用增强型测试数据

## 关于 **IOPS**

RDS for MySQL支持的IOPS取决于云硬盘 (Elastic Volume Service, 简称EVS)的IO 性能,具体请参见《云硬盘产品介绍》中["磁盘类型及性能介绍"](https://support.huaweicloud.com/intl/zh-cn/productdesc-evs/zh-cn_topic_0014580744.html)的内容。

# 通用增强型实例测试列表

## 须知

如下表中的"最大连接数(压力测试值)"是RDS性能压力测试的结果,对于真实运 行业务,请设置数据库实例参数"max\_connections"的值。

#### 表 **1-8** CPU:内存=1:2

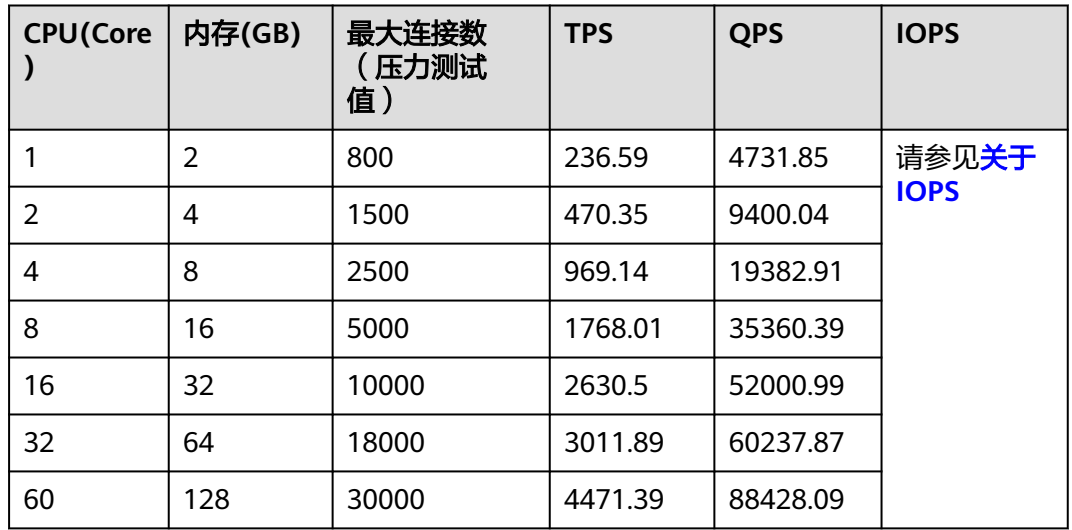

#### 表 **1-9** CPU:内存=1:4

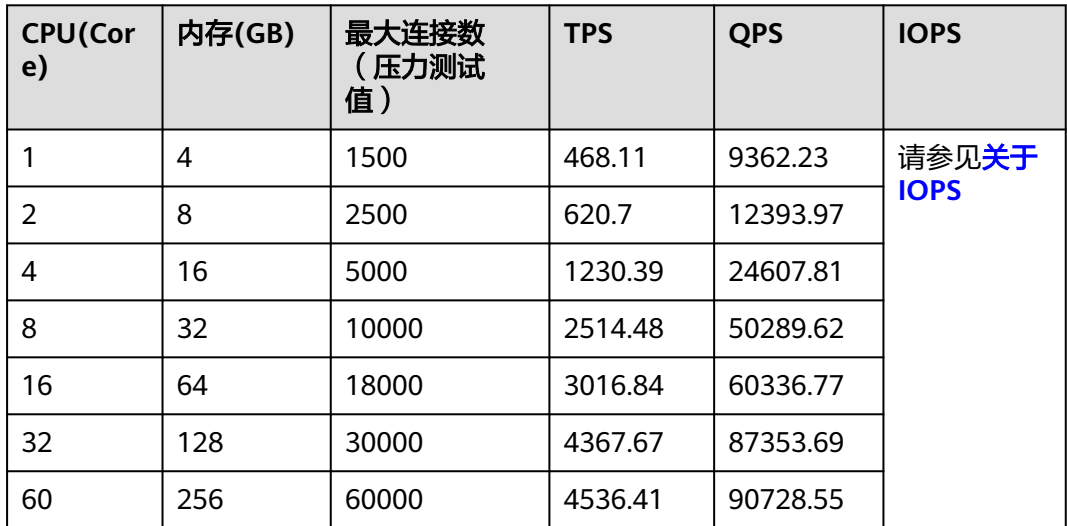

#### 表 **1-10** CPU:内存=1:8

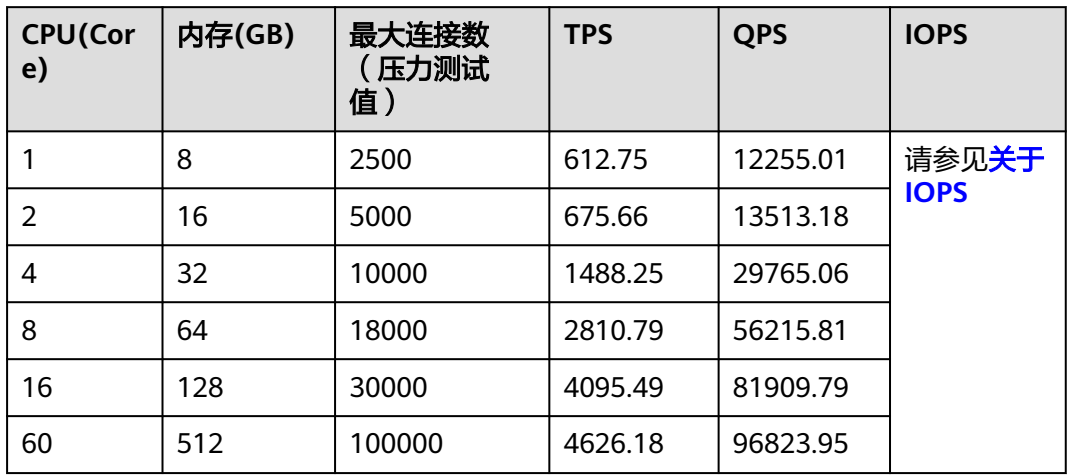

## 通用增强型实例测试结果

图 **1-8** CPU:内存=1:2

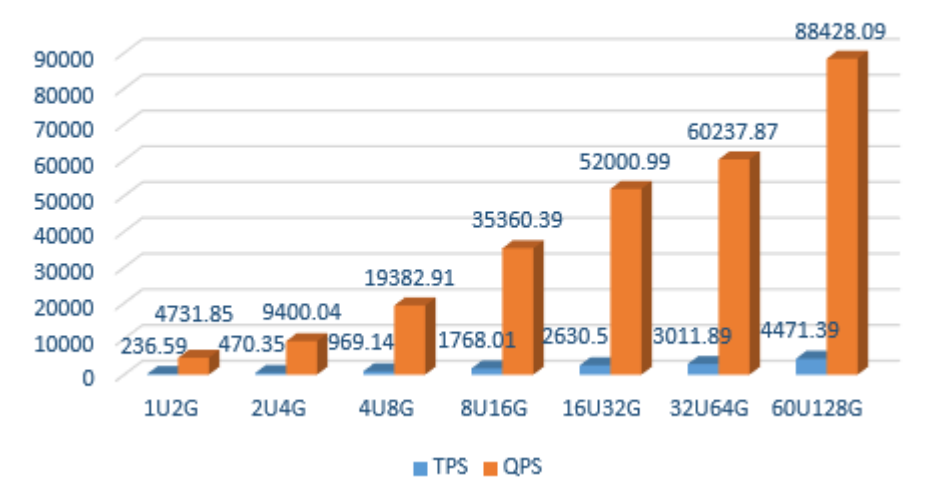

# MySQL 5.7 CPU内存1:2 性能

#### <span id="page-15-0"></span>图 **1-9** CPU:内存=1:4

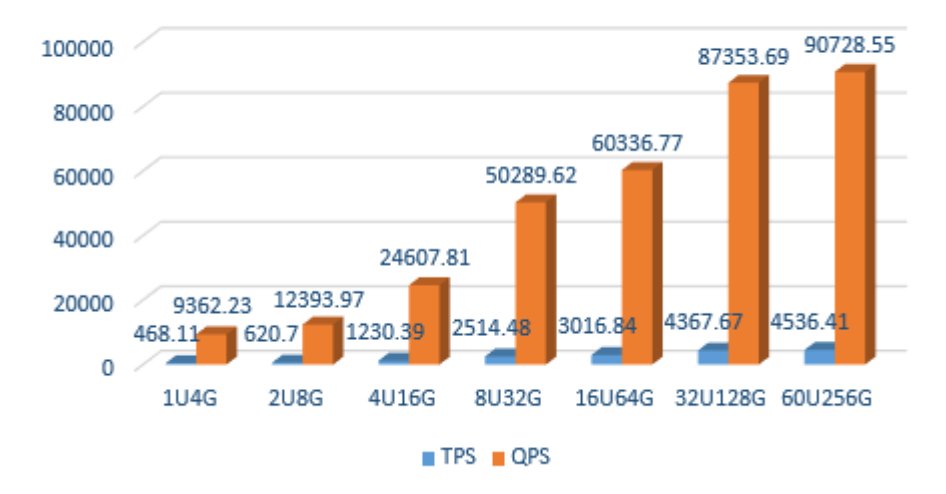

# MvSQL 5.7 CPU内存1:4 性能

图 **1-10** CPU:内存=1:8

# MvSQL 5.7 CPU内存1:8 性能

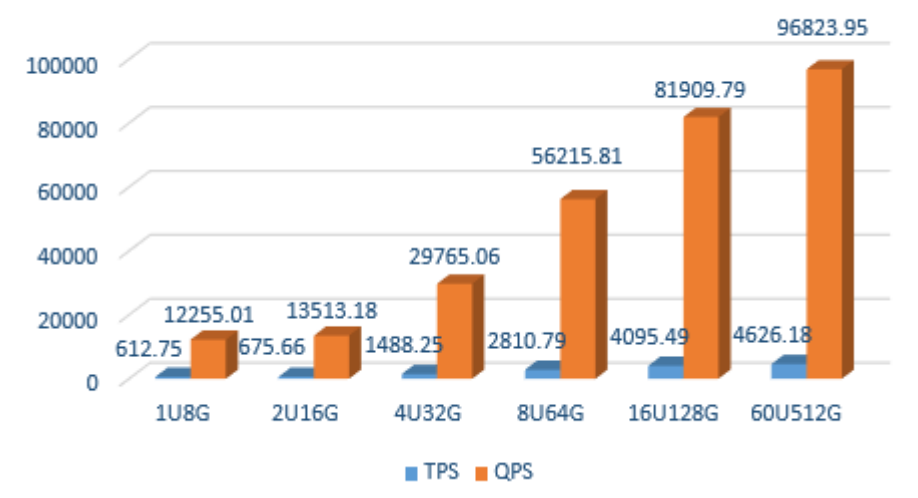

# **1.3.2** 通用型测试数据

## 关于 **IOPS**

RDS for MySQL支持的IOPS取决于云硬盘(Elastic Volume Service,简称EVS ) 的IO 性能,具体请参见《云硬盘产品介绍》中"**磁盘类型及性能介绍**"的内容。

## 通用型实例测试列表

#### 须知

如下表中的"最大连接数(压力测试值)"是RDS性能压力测试的结果,对于真实运 行业务,请设置数据库实例参数"max\_connections"的值。

#### 表 **1-11** CPU:内存=1:2

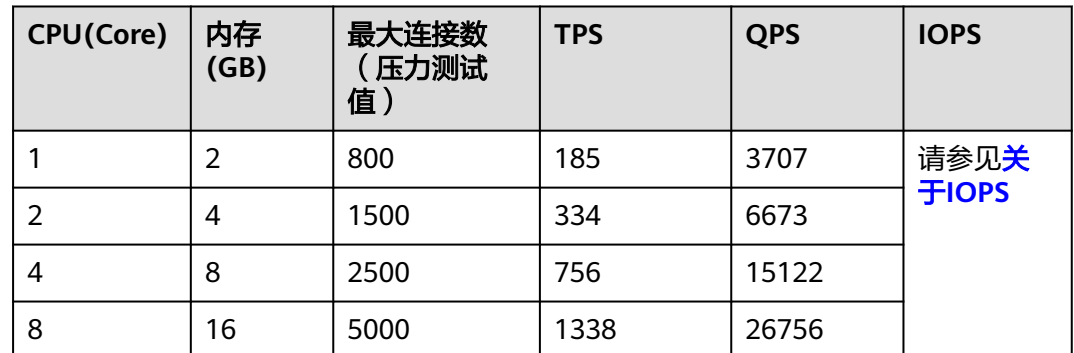

#### 表 **1-12** CPU:内存=1:4

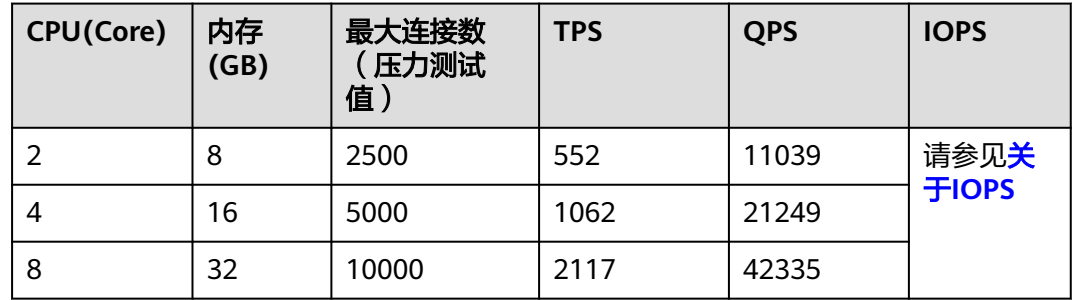

# 通用型实例测试结果

图 **1-11** CPU:内存=1:2

#### MySQL 5.7 通用型 1:2 内存性能

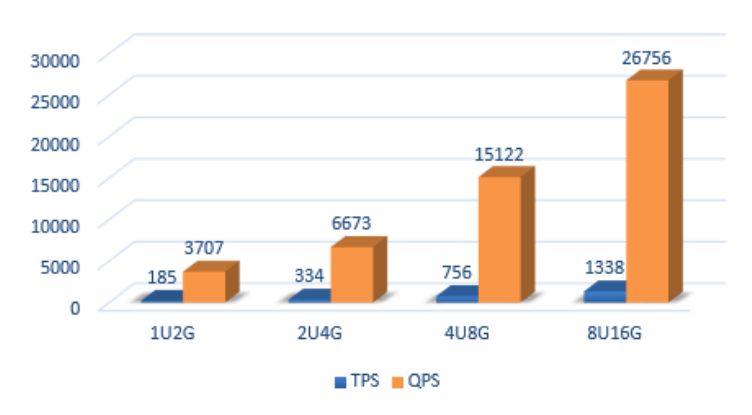

#### <span id="page-17-0"></span>图 **1-12** CPU:内存=1:4

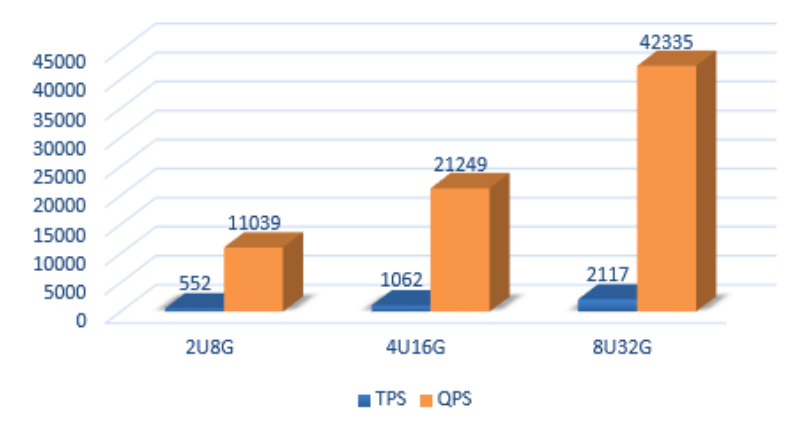

# MySQL 5.7 通用型 1:4 内存性能

# **1.3.3** 独享型测试数据

# 关于 **IOPS**

RDS for MySQL支持的IOPS取决于云硬盘 (Elastic Volume Service, 简称EVS)的IO 性能,具体请参见《云硬盘产品介绍》中"<mark>磁盘类型及性能介绍</mark>"的内容。

#### 独享型实例测试列表

#### 须知

如下表中的"最大连接数(压力测试值)"是RDS性能压力测试的结果,对于真实运 行业务,请设置数据库实例参数"max\_connections"的值。

#### 表 **1-13** CPU:内存=1:4

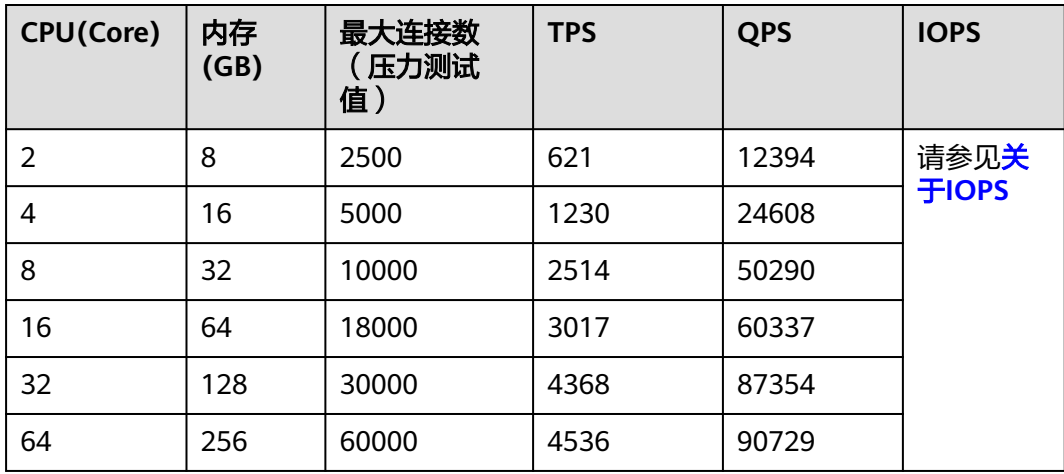

#### 表 **1-14** CPU:内存=1:8

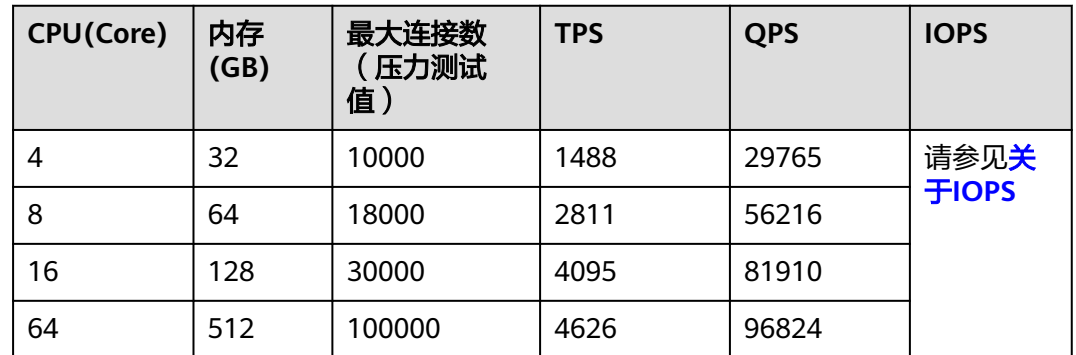

#### 独享型实例测试结果

图 **1-13** CPU:内存=1:4

# MySQL 5.7 独享型 1:4 内存性能

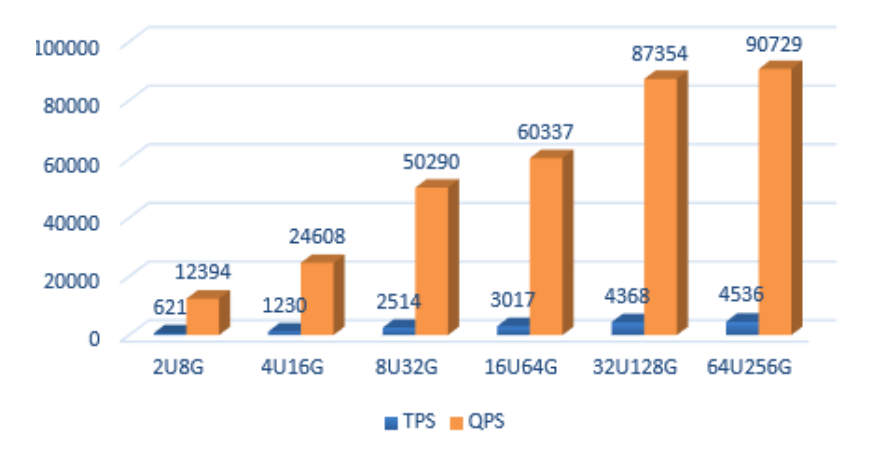

图 **1-14** CPU:内存=1:8

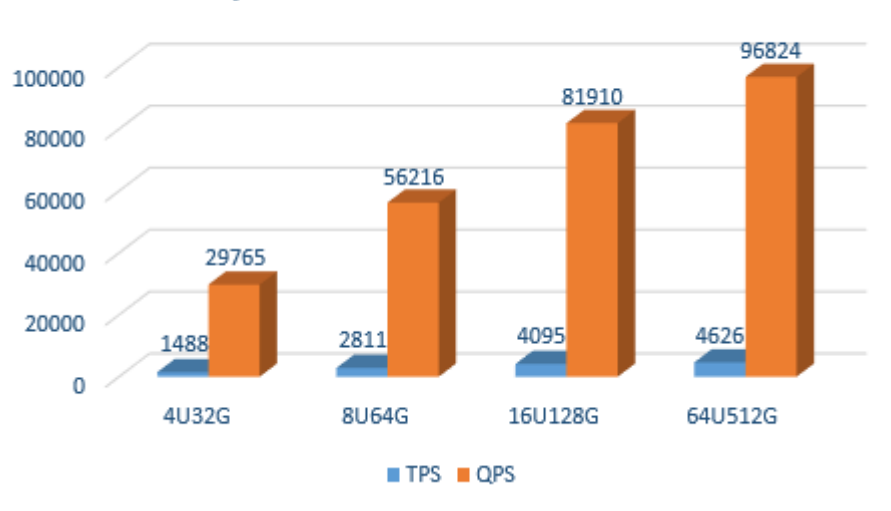

# MySQL 5.7 独享型 1:8 内存性能

# <span id="page-19-0"></span>**1.3.4** 鲲鹏通用增强型测试数据

# 关于 **IOPS**

RDS for MySQL支持的IOPS取决于云硬盘 ( Elastic Volume Service, 简称EVS ) 的IO 性能,具体请参见《云硬盘产品介绍》中["磁盘类型及性能介绍"](https://support.huaweicloud.com/intl/zh-cn/productdesc-evs/zh-cn_topic_0014580744.html)的内容。

## 通用型实例测试列表

#### 须知

如下表中的"最大连接数(压力测试值)"是RDS性能压力测试的结果,对于真实运 行业务,请设置数据库实例参数"max\_connections"的值。

#### 表 **1-15** CPU:内存=1:2

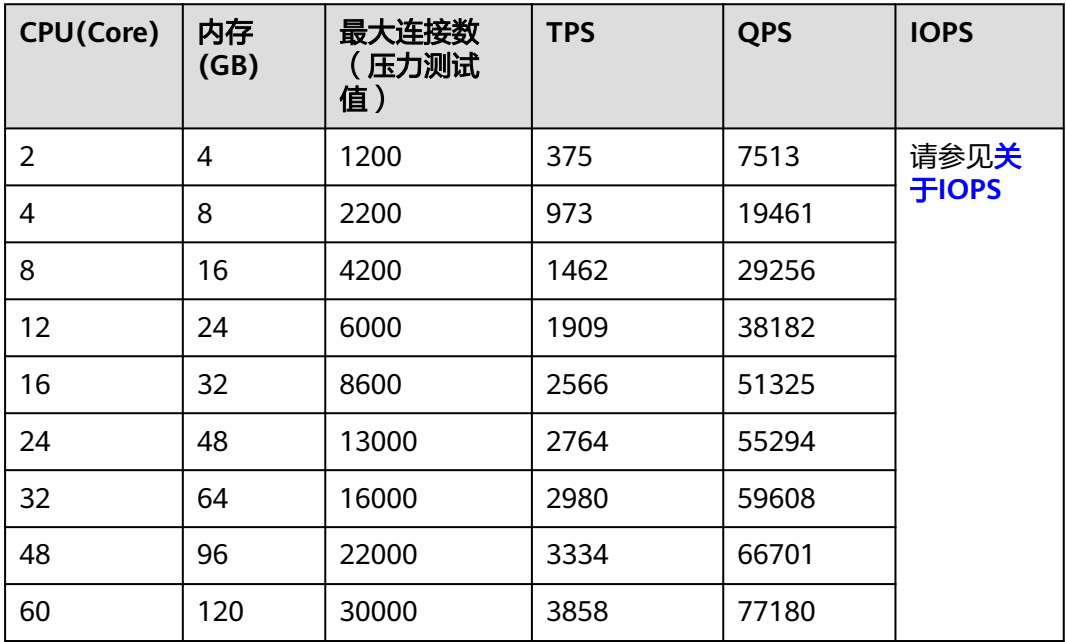

#### 表 **1-16** CPU:内存=1:4

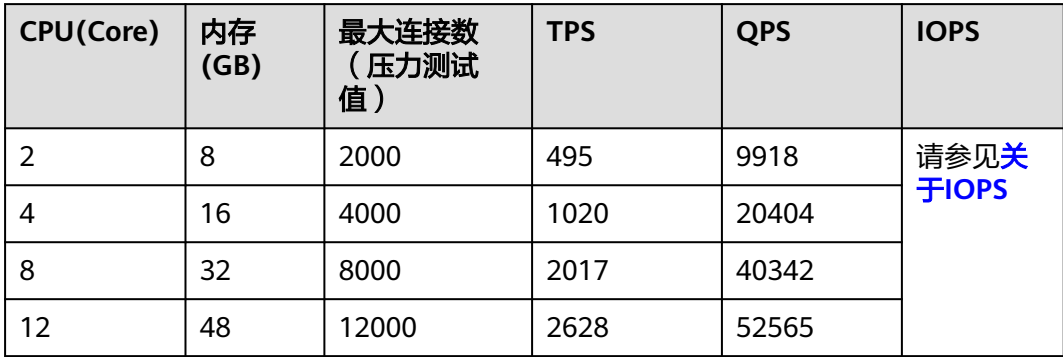

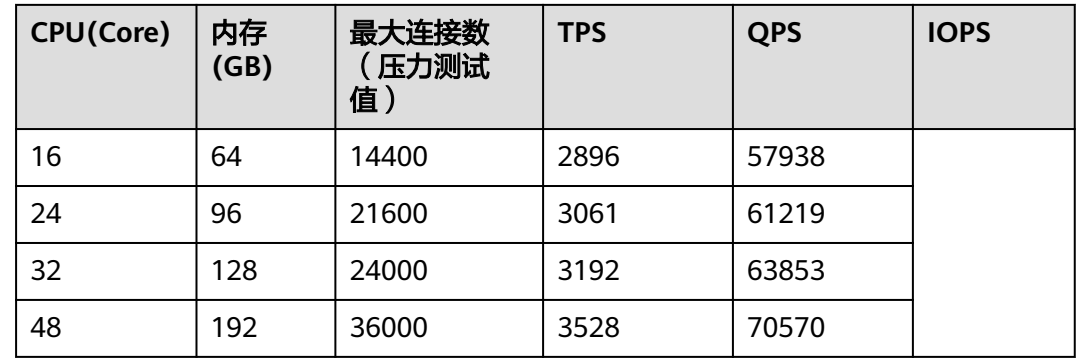

## 鲲鹏通用增强型实例测试结果

图 **1-15** CPU:内存=1:2

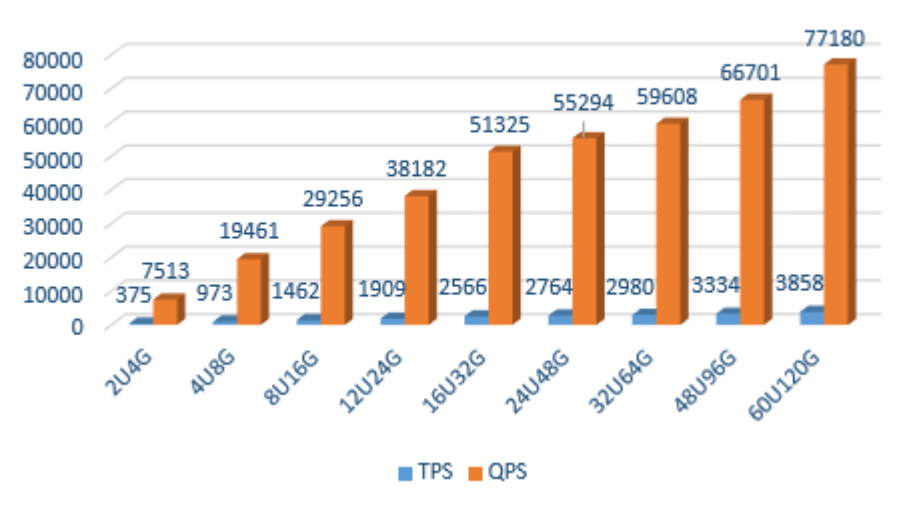

# MySQL 5.7 CPU内存1:2 性能

图 **1-16** CPU:内存=1:4

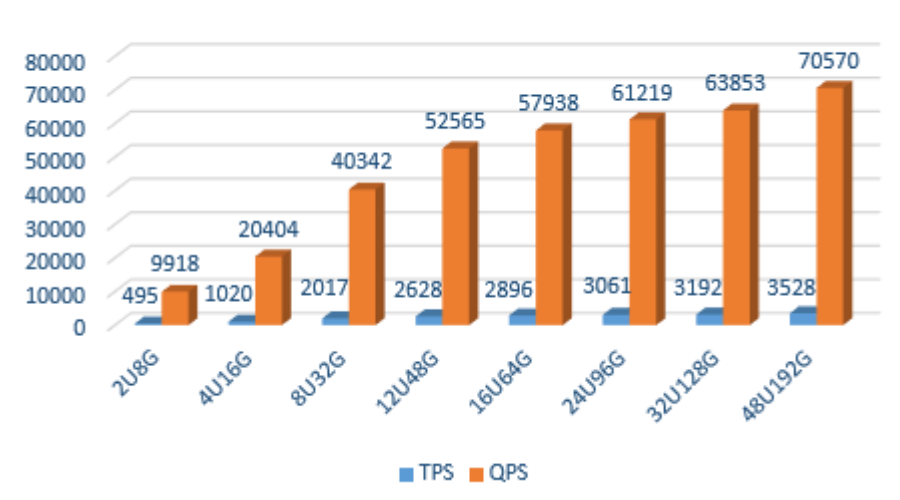

# MySQL 5.7 CPU内存1:4 性能

# <span id="page-21-0"></span>**1.4 RDS for MySQL 8.0** 测试数据

# **1.4.1** 通用型测试数据

# 关于 **IOPS**

RDS for MySQL支持的IOPS取决于云硬盘 (Elastic Volume Service, 简称EVS)的IO 性能,具体请参见《云硬盘产品介绍》中"<mark>磁盘类型及性能介绍</mark>"的内容。

#### 须知

如下表中的"最大连接数(压力测试值)"是RDS性能压力测试的结果,对于真实运 行业务,请设置数据库实例参数"max\_connections"的值。

## 通用型实例测试列表

表 **1-17** CPU:内存=1:2

| CPU(Core) | 内存<br>(GB) | 最大连接数<br>压力测试<br>值 | <b>TPS</b> | <b>QPS</b> | <b>IOPS</b>  |
|-----------|------------|--------------------|------------|------------|--------------|
|           | 4          | 1500               | 434        | 8679       | 请参见关         |
| 4         | 8          | 2500               | 1363       | 27252      | <b>于IOPS</b> |
| 8         | 16         | 5000               | 2014       | 40280      |              |

#### 表 **1-18** CPU:内存=1:4

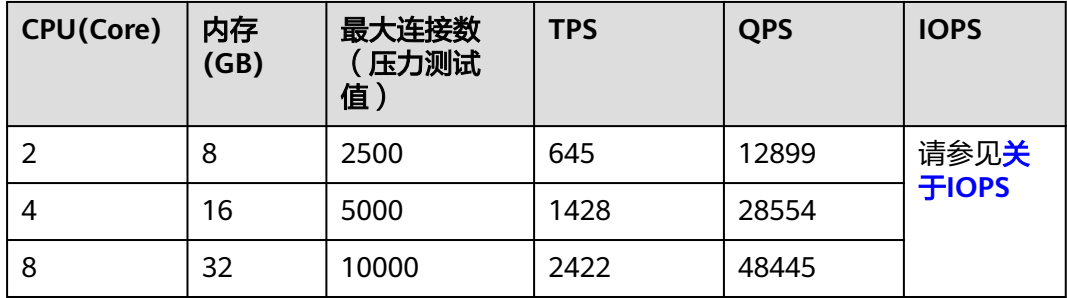

## <span id="page-22-0"></span>通用型实例测试结果

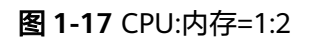

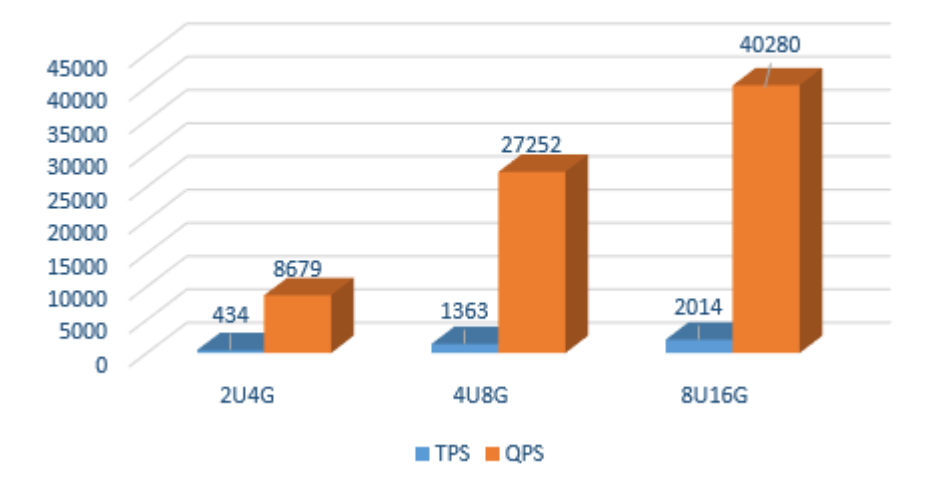

# MySQL 8.0 通用型 1:2 内存性能

#### 图 **1-18** CPU:内存=1:4

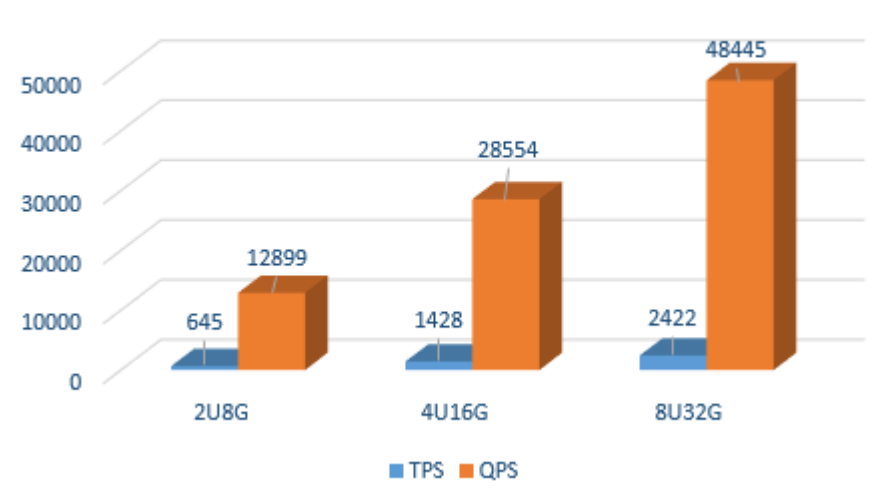

# MySQL 8.0 通用型 1:4 内存性能

# **1.4.2** 独享型测试数据

# 关于 **IOPS**

RDS for MySQL支持的IOPS取决于云硬盘 (Elastic Volume Service, 简称EVS)的IO 性能,具体请参见《云硬盘产品介绍》中"<mark>磁盘类型及性能介绍</mark>"的内容。

# 独享型实例测试列表

### 须知

如下表中的"最大连接数(压力测试值)"是RDS性能压力测试的结果,对于真实运 行业务,请设置数据库实例参数"max\_connections"的值。

#### 表 **1-19** CPU:内存=1:4

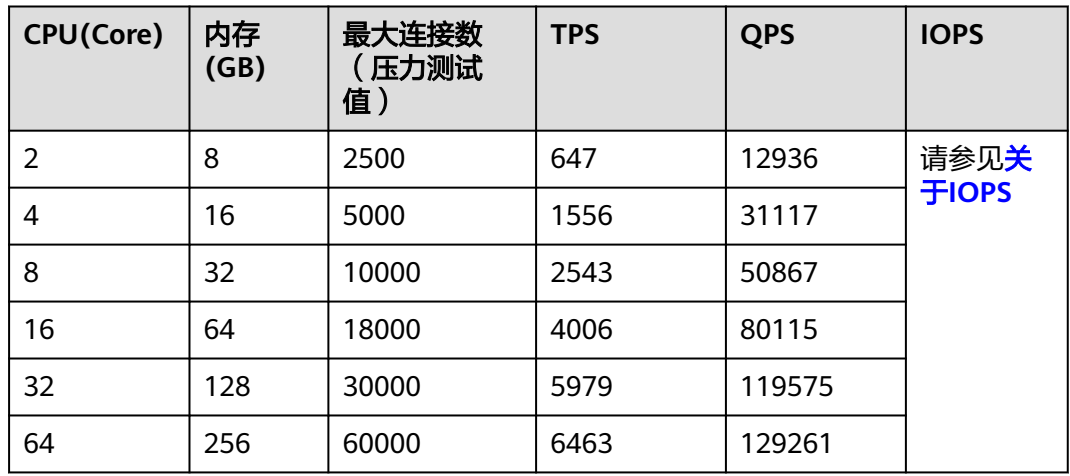

#### 表 **1-20** CPU:内存=1:8

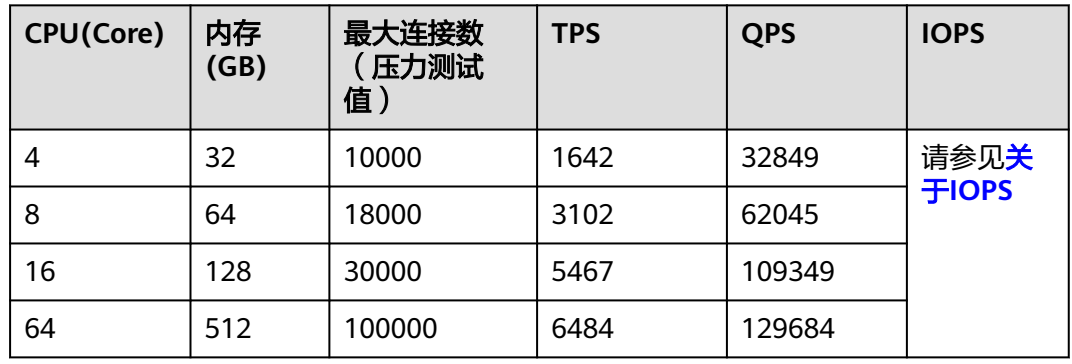

# 独享型实例测试结果

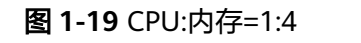

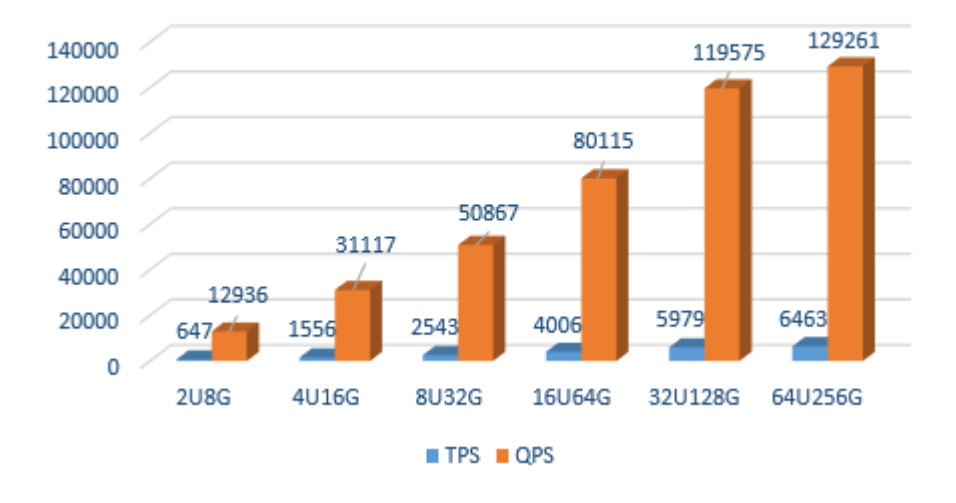

MySQL 8.0 独享型 1:4 内存性能

#### 图 **1-20** CPU:内存=1:8

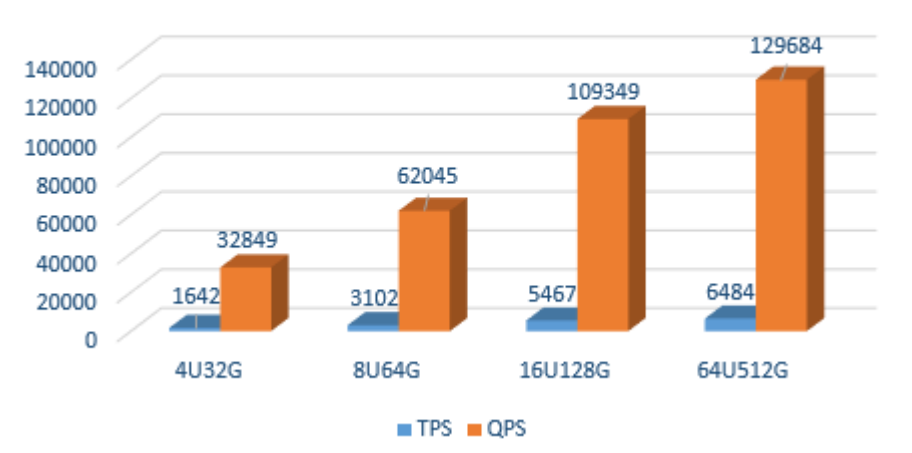

# MySQL 8.0 独享型 1:8 内存性能

# **2 RDS for PostgreSQL**

# <span id="page-25-0"></span>**2.1** 测试方法

PostgreSQL是一个开源对象关系型数据库管理系统,并侧重于可扩展性和标准的符合 性,被业界誉为"最先进的开源数据库"。PostgreSQL面向企业复杂SQL处理的OLTP 在线事务处理场景,支持NoSQL数据类型(JSON/XML/hstore),支持GIS地理信息处 理,在可靠性、数据完整性方面有良好声誉,适用于互联网网站、位置应用系统、复 杂数据对象处理等应用场景。

- 支持postgis插件,空间应用卓越。
- 适用场景丰富,费用低,随时可以根据业务情况弹性伸缩所需的资源,按需开 支,量身订做。

#### 测试环境

弹性云服务器 ( Elastic Cloud Server, 简称ECS ): 规格选择通用计算型 c3.2xlarge.2,8U16GB,操作系统镜像使用CentOS7.4 64位版本。由于压测工具 需要安装额外的编译工具,建议ECS绑定弹性IP。

#### 说明

RDS for PostgreSQL 12, RDS for PostgreSQL 13测试环境如下:

● 弹性云服务器(Elastic Cloud Server,简称ECS):规格选择通用计算增强型 | c6.4xlarge.2 | 16vCPUs | 32GB,操作系统镜像使用CentOS 7.6 64bit位版本。由于压 测工具需要安装额外的编译工具,建议ECS绑定弹性IP。

#### 测试工具

Sysbench是一款基于LuaJIT的,模块化多线程基准测试工具,常用于数据库基准测 试。通过内置的数据库测试模型,采用多线程并发操作来评估数据库的性能。了解 Sysbench更多详情,请访问**<https://github.com/akopytov/sysbench>**。

本次测试使用的**[Sysbench](https://github.com/akopytov/sysbench/archive/1.0.12.zip)**版本为1.0.12,具体的安装命令如下:

**#wget -c https://github.com/akopytov/sysbench/archive/1.0.12.zip**

**#yum install make automake libtool pkgconfig libaio-devel postgresql-devel**

**#unzip 1.0.12.zip**

**#cd sysbench-1.0.12**

**#./autogen.sh**

**#./configure --with-pgsql --without-mysql**

**#make**

**#make install**

#### 说明

RDS for PostgreSQL 12, RDS for PostgreSQL 13测试工具如下:

● Sysbench版本:**[1.0.18](https://github.com/akopytov/sysbench/archive/1.0.18.zip)**

#### 测试步骤

请根据实际信息,替换数据库、连接IP与用户密码。

#### 步骤**1** 导入数据。

- 1. 使用如下命令登录数据库,并创建测试数据库"loadtest"。 **psql -h**<host> **-p5432 "dbname=postgres user=root password=<password>" <<TEST create database loadtest; TEST**
- 2. 使用sysbench命令导入测试背景数据到"loadtest"数据库。 **sysbench --test=/usr/local/share/sysbench/tests/include/oltp\_legacy/ oltp.lua --db-driver=pgsql --pgsql-db=loadtest --pgsql-user=root --pgsql**password=<password> --pgsql-port=5432 --pgsql-host=<host> --oltp**tables-count=64 --oltp-table-size=10000000 --num-threads=20 prepare**

#### 步骤**2** 压测数据。

**sysbench --test=/usr/local/share/sysbench/tests/include/oltp\_legacy/oltp.lua --db-driver=pgsql --pgsql-db=loadtest --pgsql-user=root --pgsql**password=<password> --pgsql-port=5432 --pgsql-host=<host> --oltp-tables**count=64 --oltp-table-size=10000000 --max-time=3600 --max-requests=0 - num-threads=64 --report-interval=3 --forced-shutdown=1 run**

#### 步骤**3** 清理数据。

**sysbench --test=/usr/local/share/sysbench/tests/include/oltp\_legacy/oltp.lua --db-driver=pgsql --pgsql-db=loadtest --pgsql-user=root --pgsqlpassword=**<password> **--pgsql-port=5432 --pgsql-host=**<host> **--oltp-tablescount=64 --oltp-table-size=10000000 --max-time=3600 --max-requests=0 - num-threads=200 cleanup**

```
----结束
```
#### 测试模型

1. 表结构 **CREATE TABLE `sbtest` ( `id` INTEGER IDENTITY(1,1) NOT NULL,**

```
`k` INTEGER DEFAULT '0' NOT NULL,
   `c` CHAR(120) DEFAULT '' NOT NULL,
   `pad` CHAR(60) DEFAULT '' NOT NULL,
   PRIMARY KEY (`id`)
   )
2. 读写比
   Sysbench默认提交的事务中包含18条SQL语句,具体执行语句和条数如下:
       – 主键SELECT语句,10条:
       SELECT c FROM ${rand_table_name} where id=${rand_id};
   – 范围SELECT语句,4条:
       SELECT c FROM ${rand_table_name} WHERE id BETWEEN $
       {rand_id_start} AND ${rand_id_end};
       SELECT SUM(K) FROM ${rand_table_name} WHERE id BETWEEN $
       {rand_id_start} AND ${rand_id_end};
       SELECT c FROM ${rand_table_name} WHERE id BETWEEN $
       {rand_id_start} AND ${rand_id_end} ORDER BY c;
       SELECT DISTINCT c FROM ${rand_table_name} WHERE id BETWEEN $
       {rand_id_start} AND ${rand_id_end} ORDER BY c;
       – UPDATE语句,2条:
       UPDATE ${rand_table_name} SET k=k+1 WHERE id=${rand_id}
       UPDATE ${rand_table_name} SET c=${rand_str} WHERE id=${rand_id}
       – DELETE语句,1条:
       DELETE FROM ${rand_table_name} WHERE id=${rand_id}
```
– INSERT语句,1条:

**INSERT INTO \${rand\_table\_name} (id, k, c, pad) VALUES (\${rand\_id},\$ {rand\_k},\${rand\_str\_c},\${rand\_str\_pad})**

## 测试指标

- **TPS**:Transaction Per Second,数据库每秒执行的事务数,每个事务中包含18条 SQL语句。
- **QPS**: Query Per Second, 数据库每秒执行的SQL数, 包含insert、select、 update、delete等。

# **2.2 RDS for PostgreSQL 9.6** 测试数据

#### 须知

如下表中的"最大连接数(压力测试值)"是RDS性能压力测试的结果,对于真实运 行业务,请设置数据库实例参数"max\_connections"的值。

# 通用增强型实例测试列表

#### 表 **2-1** CPU:内存=1:2

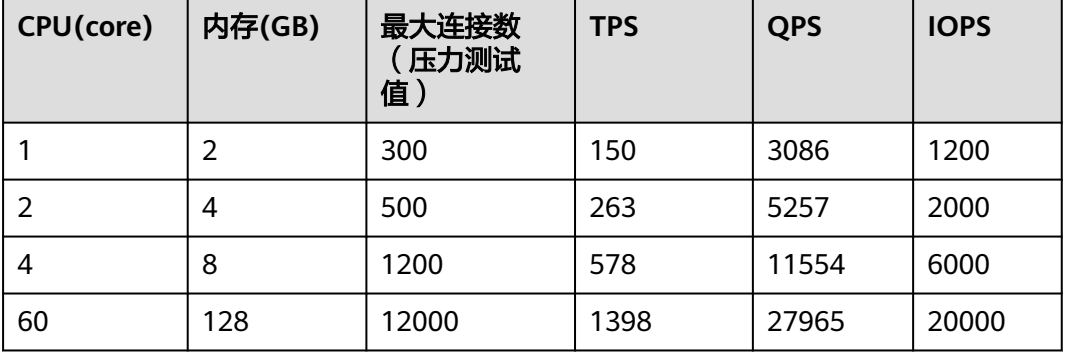

#### 表 **2-2** CPU:内存=1:4

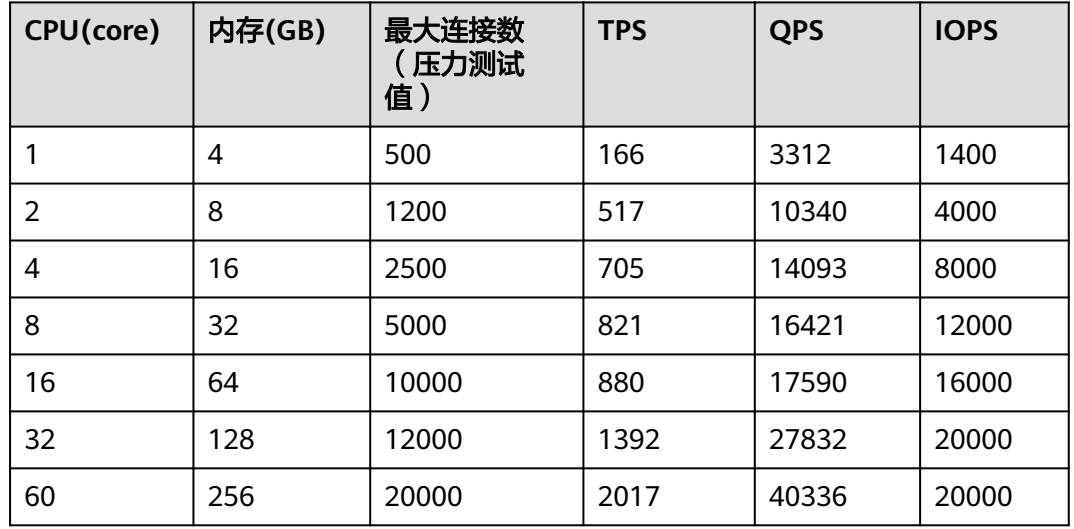

#### 表 **2-3** CPU:内存=1:8

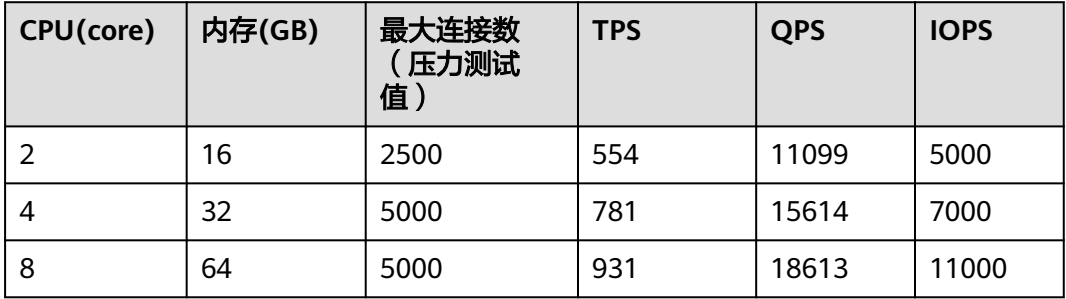

# 通用增强型实例测试结果

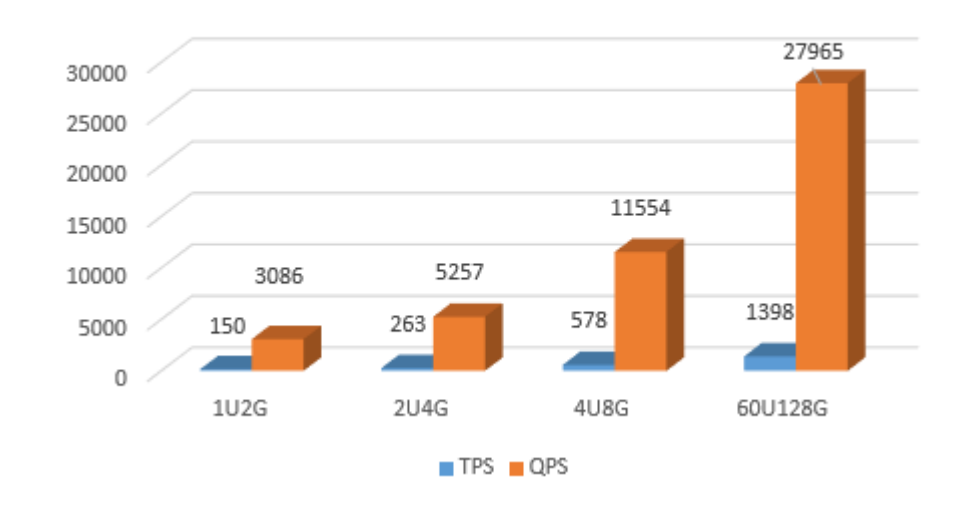

PostgreSQL 9.6 CPU内存1:2 性能

#### 图 **2-2** CPU:内存=1:4

图 **2-1** CPU:内存=1:2

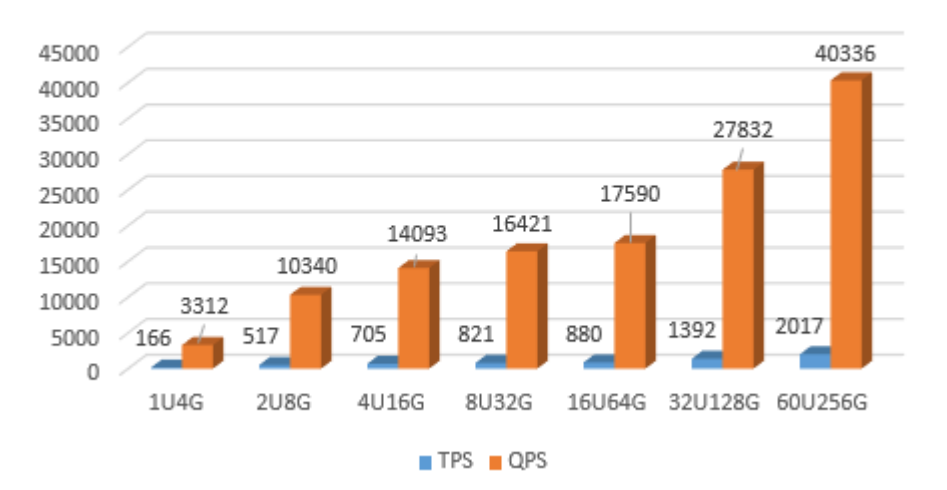

# PostgreSQL 9.6 CPU内存1:4 性能

#### <span id="page-30-0"></span>图 **2-3** CPU:内存=1:8

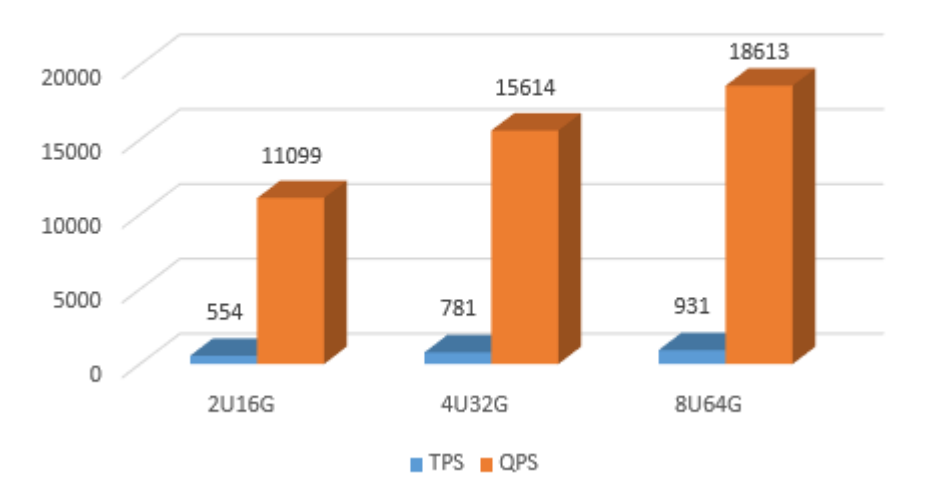

PostgreSQL 9.6 CPU内存1:8 性能

# **2.3 RDS for PostgreSQL 12** 测试数据

# **2.3.1** 通用型测试数据

## 关于 **IOPS**

RDS for PostgreSQL支持的IOPS取决于云硬盘(Elastic Volume Service,简称EVS) 的IO性能,具体请参见《云硬盘产品介绍》中"[磁盘类型及性能介绍](https://support.huaweicloud.com/intl/zh-cn/productdesc-evs/zh-cn_topic_0014580744.html)"的内容。

## 通用型实例测试列表

| CPU(Core) | 内存(GB) | <b>TPS</b> | <b>QPS</b> | <b>IOPS</b>          |
|-----------|--------|------------|------------|----------------------|
|           |        | 172.88     | 3457.69    | 请参见关于<br><b>IOPS</b> |
|           | 4      | 387.63     | 7752.63    |                      |
| 4         | 8      | 823.89     | 16477.76   |                      |
| 8         | 16     | 1538.08    | 30761.58   |                      |

表 **2-4** CPU:内存=1:2

#### 表 **2-5** CPU:内存=1:4

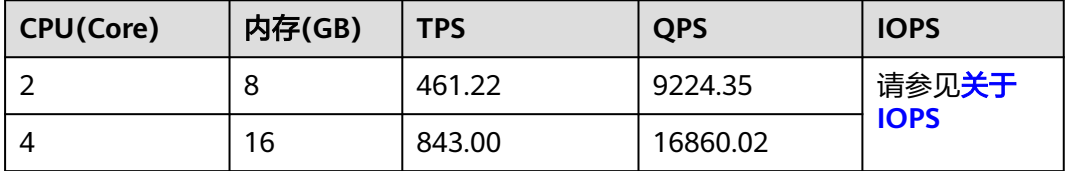

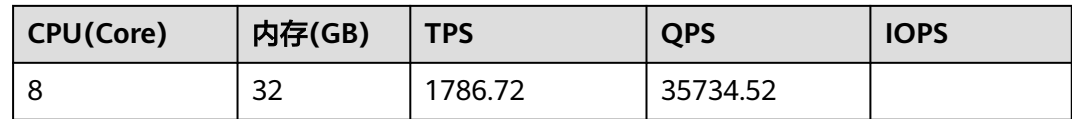

# 通用型实例测试结果

图 **2-4** CPU:内存=1:2

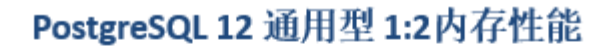

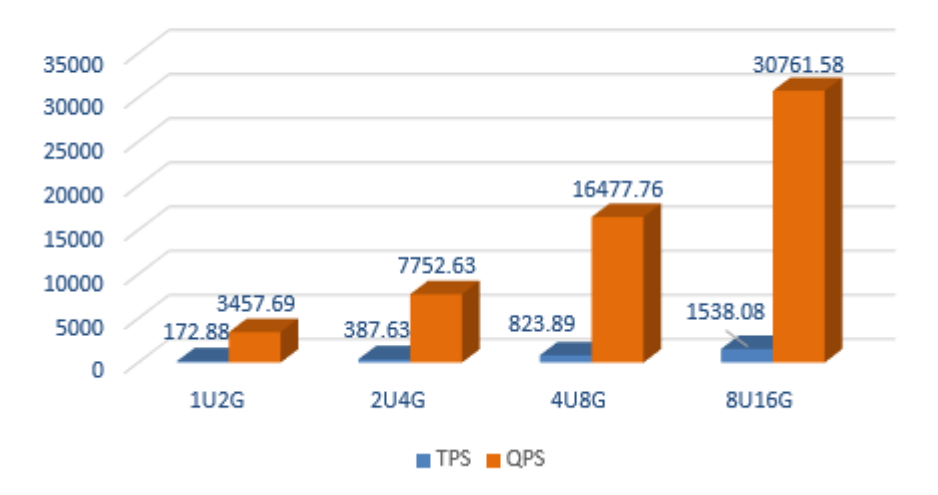

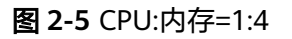

# PostgreSQL 12 通用型 1:4内存性能

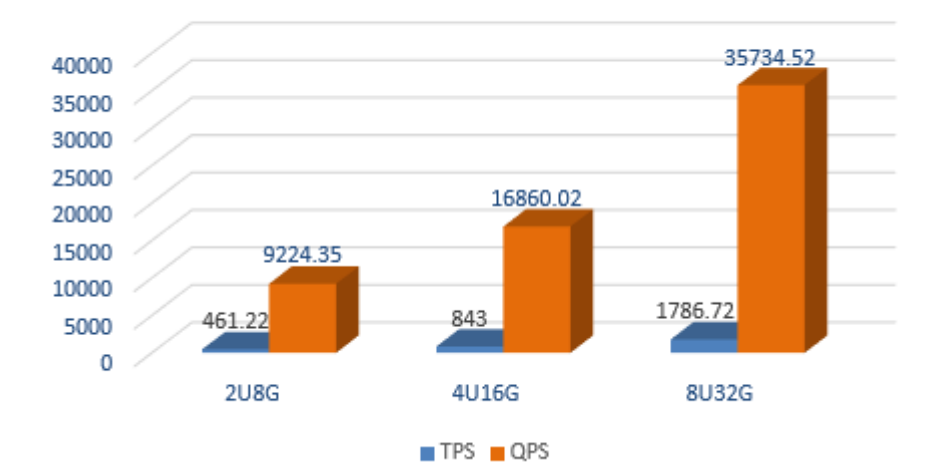

# <span id="page-32-0"></span>**2.3.2** 独享型测试数据

# 关于 **IOPS**

RDS for PostgreSQL支持的IOPS取决于云硬盘(Elastic Volume Service,简称EVS) 的IO性能,具体请参见《云硬盘产品介绍》中"[磁盘类型及性能介绍](https://support.huaweicloud.com/intl/zh-cn/productdesc-evs/zh-cn_topic_0014580744.html)"的内容。

#### 独享型实例测试列表

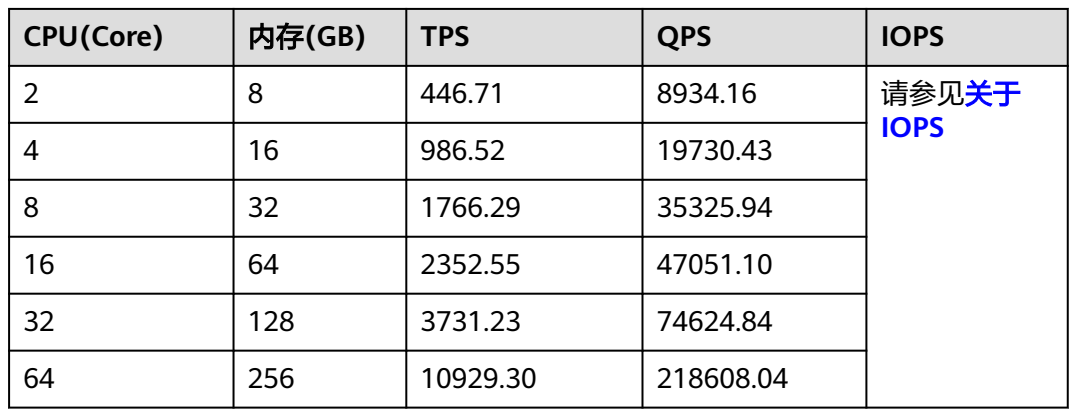

#### 表 **2-6** CPU:内存=1:4

#### 表 **2-7** CPU:内存=1:8

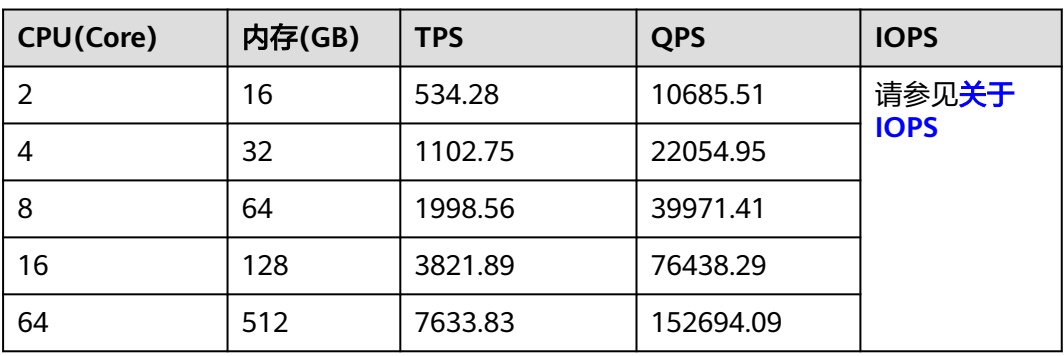

## <span id="page-33-0"></span>独享型实例测试结果

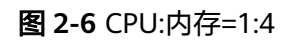

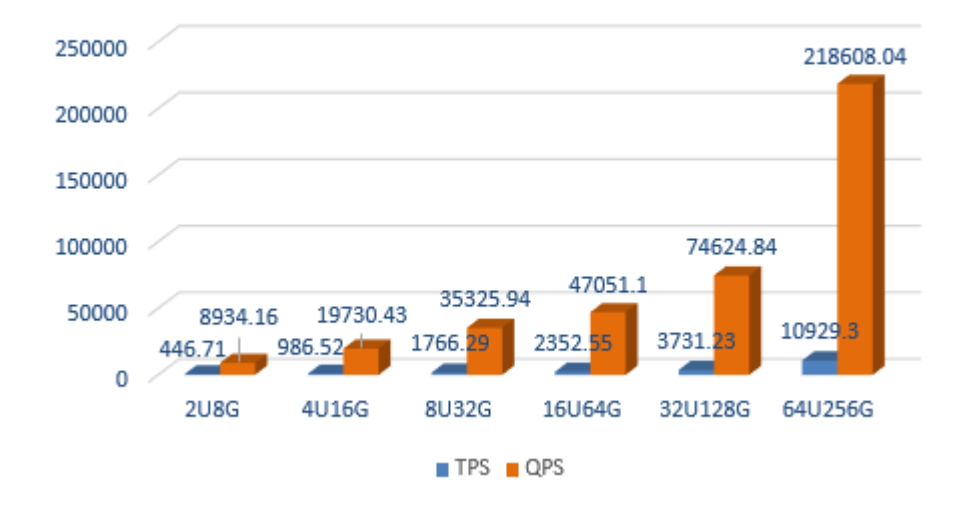

PostgreSQL 12 独享型 1:4内存性能

#### 图 **2-7** CPU:内存=1:8

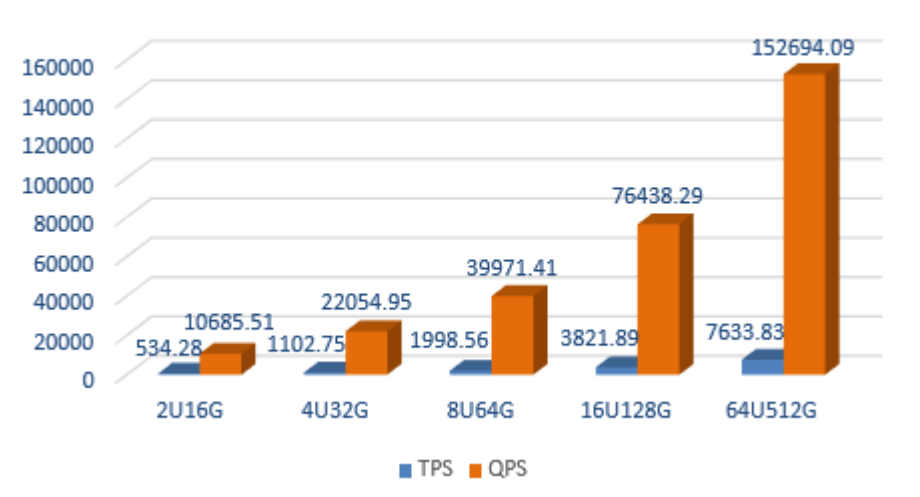

PostgreSQL 12 独享型 1:8内存性能

# **2.4 RDS for PostgreSQL 13** 测试数据

# **2.4.1** 通用型测试数据

## 关于 **IOPS**

RDS for PostgreSQL支持的IOPS取决于云硬盘(Elastic Volume Service,简称EVS) 的IO性能,具体请参见《云硬盘产品介绍》中"[磁盘类型及性能介绍](https://support.huaweicloud.com/intl/zh-cn/productdesc-evs/zh-cn_topic_0014580744.html)"的内容。

# 通用型实例测试列表

#### 表 **2-8** CPU:内存=1:2

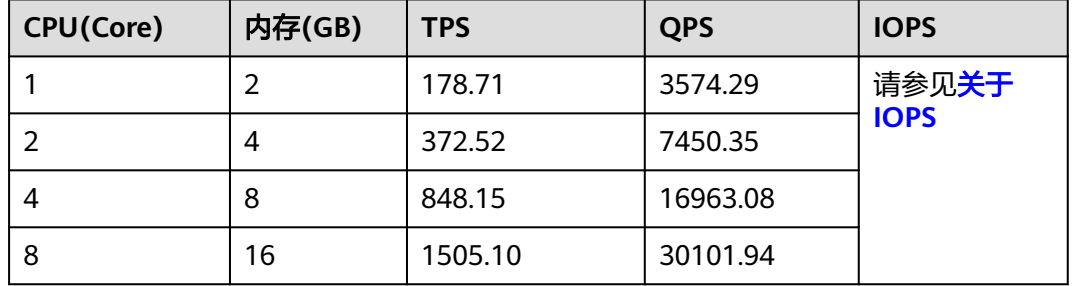

#### 表 **2-9** CPU:内存=1:4

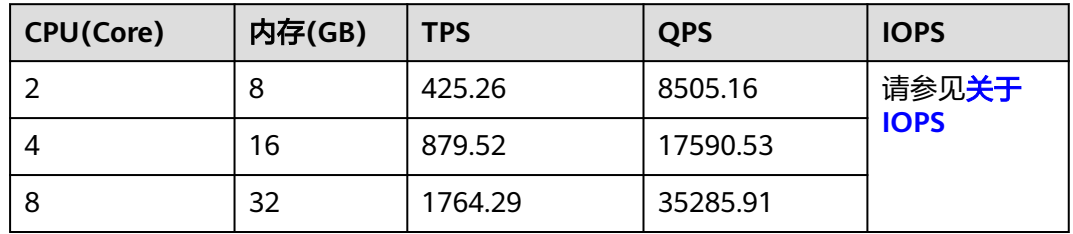

# 通用型实例测试结果

图 **2-8** CPU:内存=1:2

# PostgreSQL 13 通用型 1:2内存性能

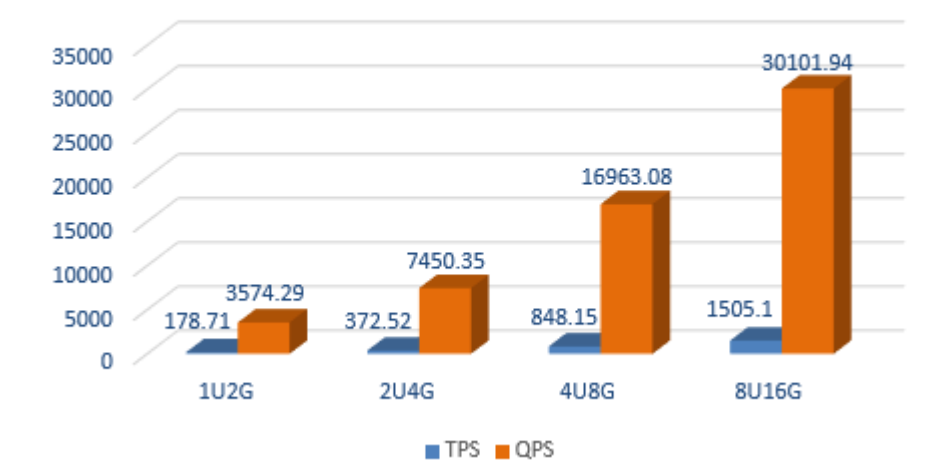

#### <span id="page-35-0"></span>图 **2-9** CPU:内存=1:4

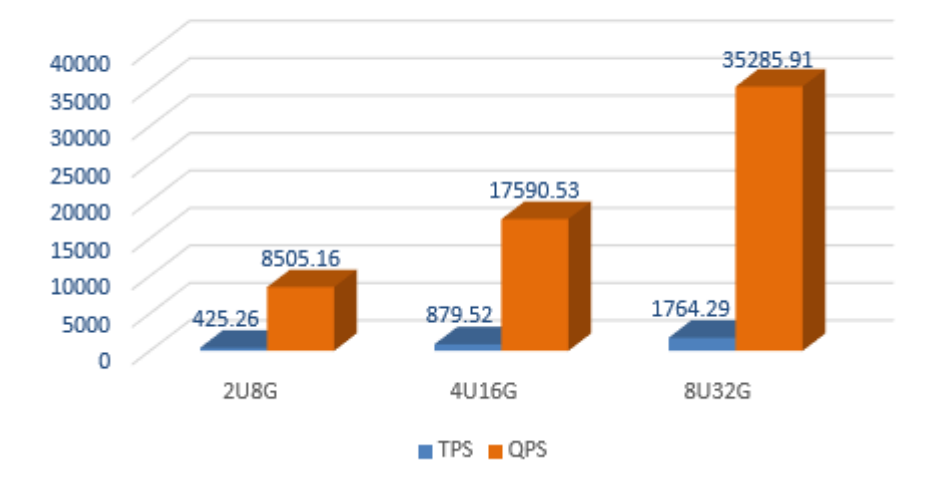

PostgreSQL 13 通用型 1:4内存性能

# **2.4.2** 独享型测试数据

## 关于 **IOPS**

RDS for PostgreSQL支持的IOPS取决于云硬盘(Elastic Volume Service,简称EVS) 的IO性能,具体请参见《云硬盘产品介绍》中"[磁盘类型及性能介绍](https://support.huaweicloud.com/intl/zh-cn/productdesc-evs/zh-cn_topic_0014580744.html)"的内容。

## 独享型实例测试列表

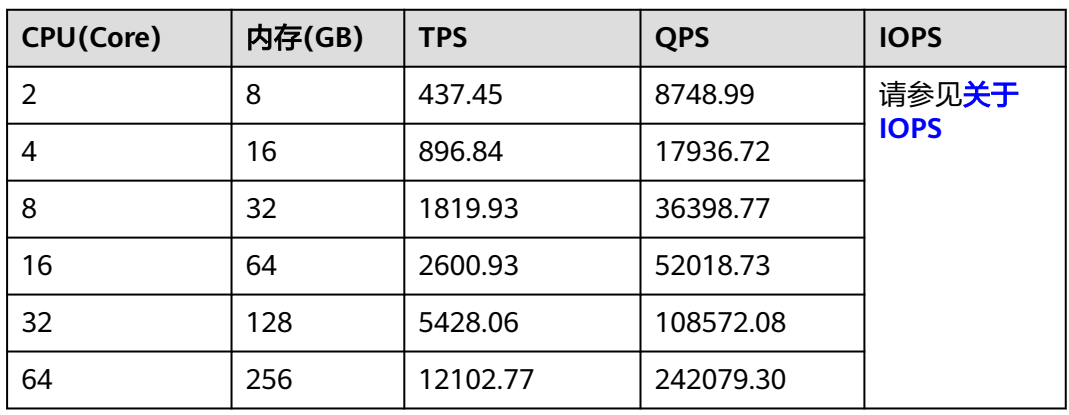

#### 表 **2-10** CPU:内存=1:4

#### 表 **2-11** CPU:内存=1:8

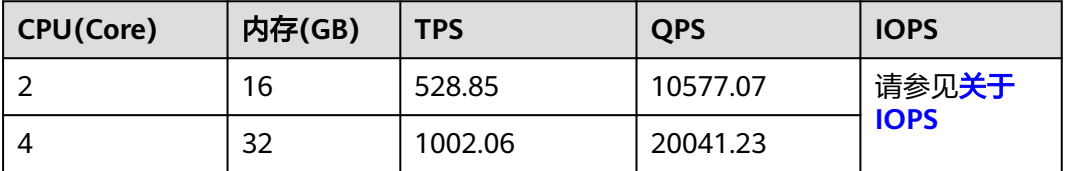

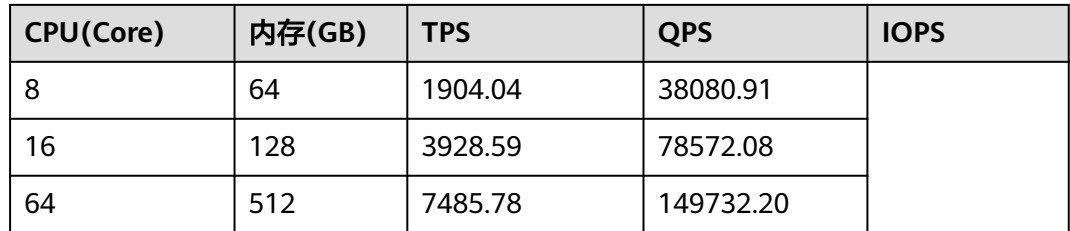

## 独享型实例测试结果

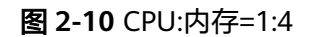

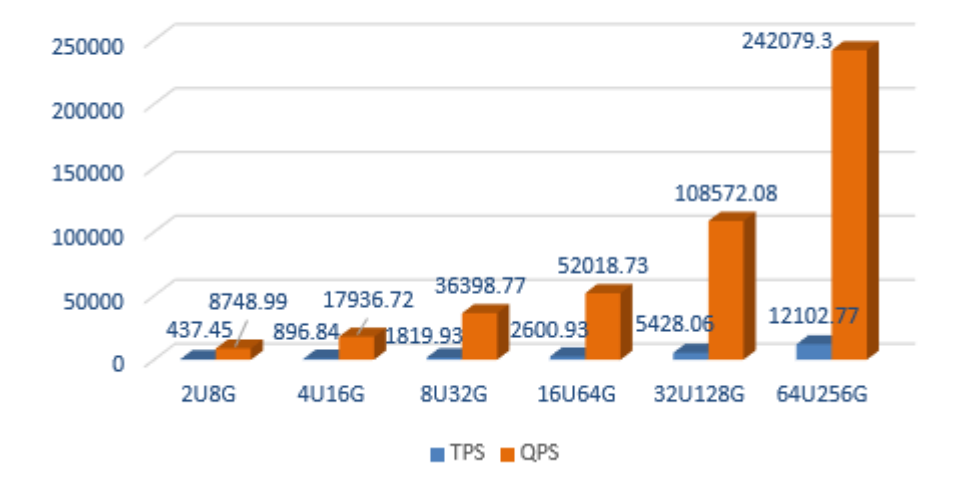

# PostgreSQL 13 独享型 1:4内存性能

图 **2-11** CPU:内存=1:8

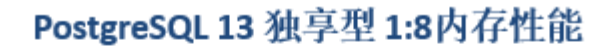

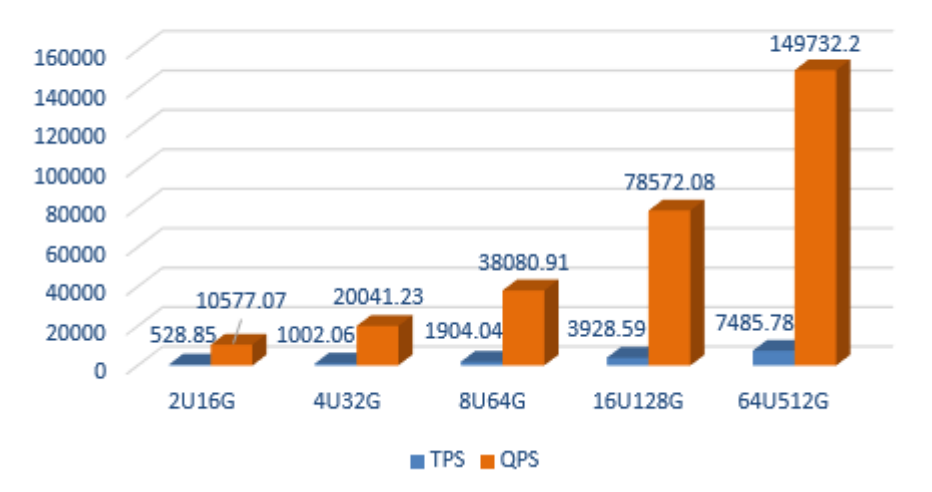

# <span id="page-37-0"></span>**2.5 RDS for PostgreSQL 14** 测试数据

# **2.5.1** 通用型测试数据

本节提供RDS for PostgreSQL 14 X86通用型SSD云盘测试数据。

# 关于 **IOPS**

RDS for PostgreSQL支持的IOPS取决于云硬盘(Elastic Volume Service,简称EVS) 的IO性能,具体请参见《云硬盘产品介绍》中"[磁盘类型及性能介绍](https://support.huaweicloud.com/intl/zh-cn/productdesc-evs/zh-cn_topic_0014580744.html)"的内容。

## 通用型实例测试列表

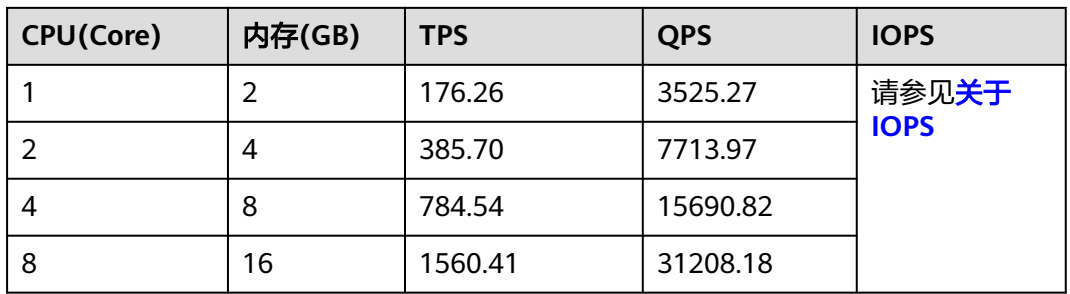

#### 表 **2-12** CPU:内存=1:2

#### 表 **2-13** CPU:内存=1:4

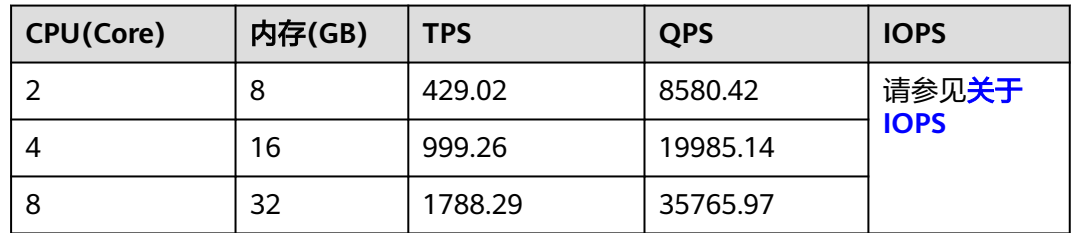

## <span id="page-38-0"></span>通用型实例测试结果

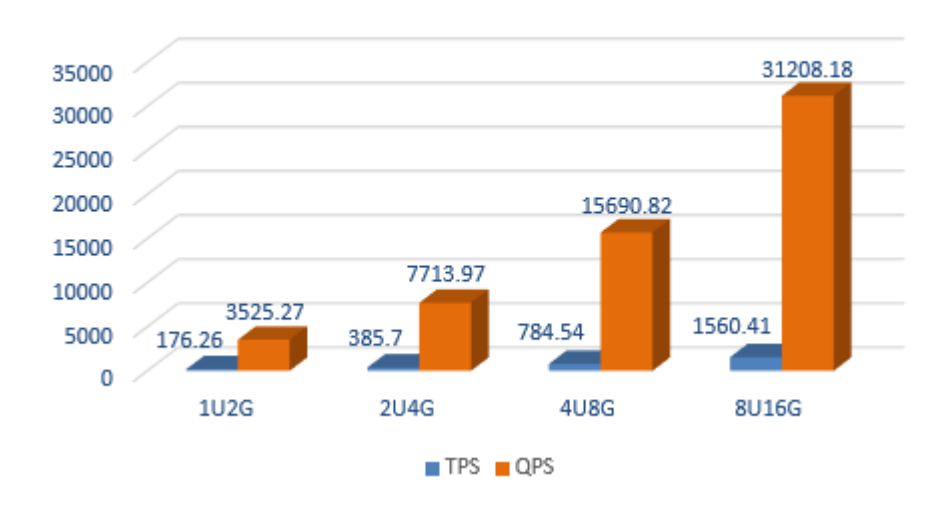

#### 图 **2-12** CPU:内存=1:2

# PostgreSQL 14 通用型 1:2内存性能

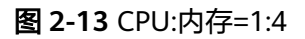

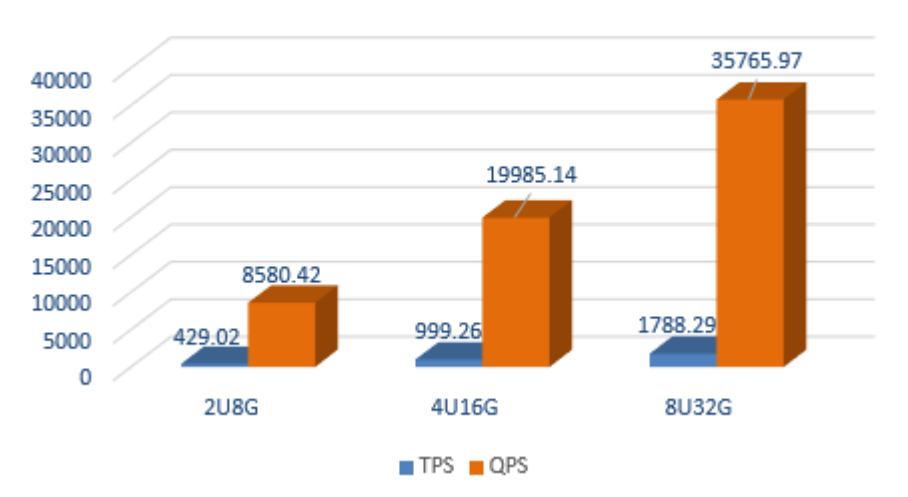

# PostgreSQL 14 通用型 1:4内存性能

# **2.5.2** 独享型测试数据

本节提供RDS for PostgreSQL 14 X86独享型SSD云盘测试数据。

# 关于 **IOPS**

RDS for PostgreSQL支持的IOPS取决于云硬盘(Elastic Volume Service,简称EVS) 的IO性能,具体请参见《云硬盘产品介绍》中"[磁盘类型及性能介绍](https://support.huaweicloud.com/intl/zh-cn/productdesc-evs/zh-cn_topic_0014580744.html)"的内容。

# 独享型实例测试列表

#### 表 **2-14** CPU:内存=1:2

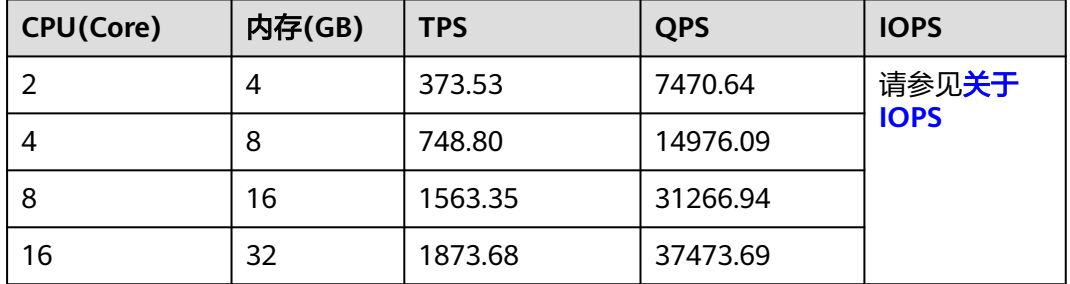

#### 表 **2-15** CPU:内存=1:4

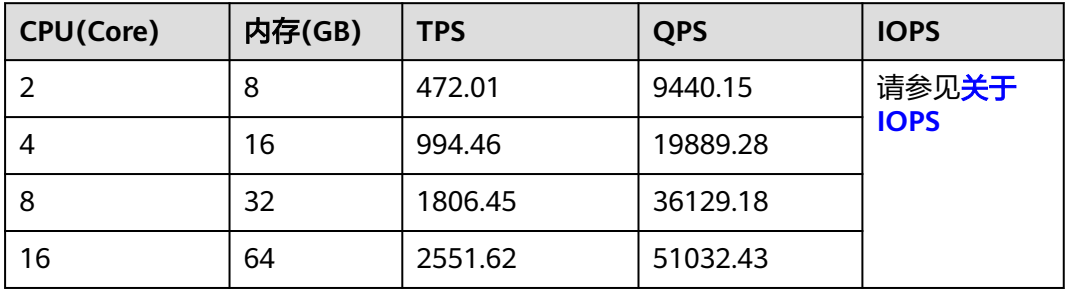

#### 表 **2-16** CPU:内存=1:8

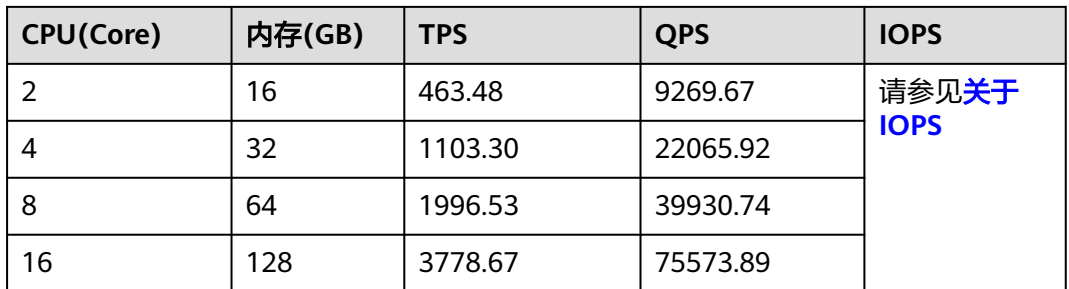

# 独享型实例测试结果

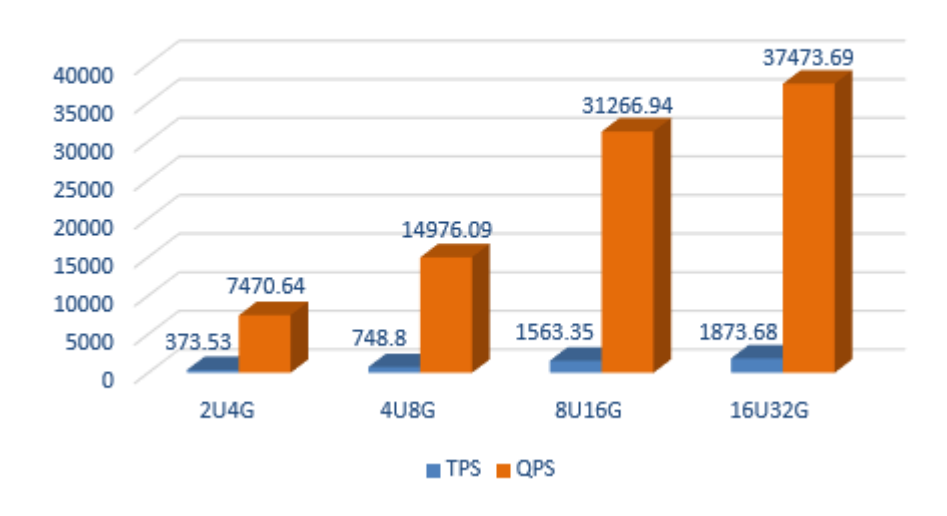

#### 图 **2-14** CPU:内存=1:2

PostgreSQL 14 独享型 1:2内存性能

#### 图 **2-15** CPU:内存=1:4

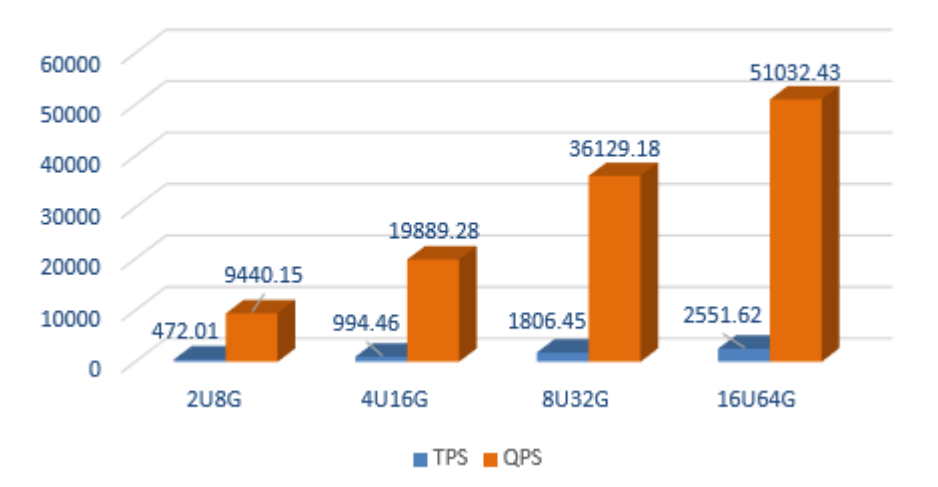

# PostgreSQL 14 独享型 1:4内存性能

#### <span id="page-41-0"></span>图 **2-16** CPU:内存=1:8

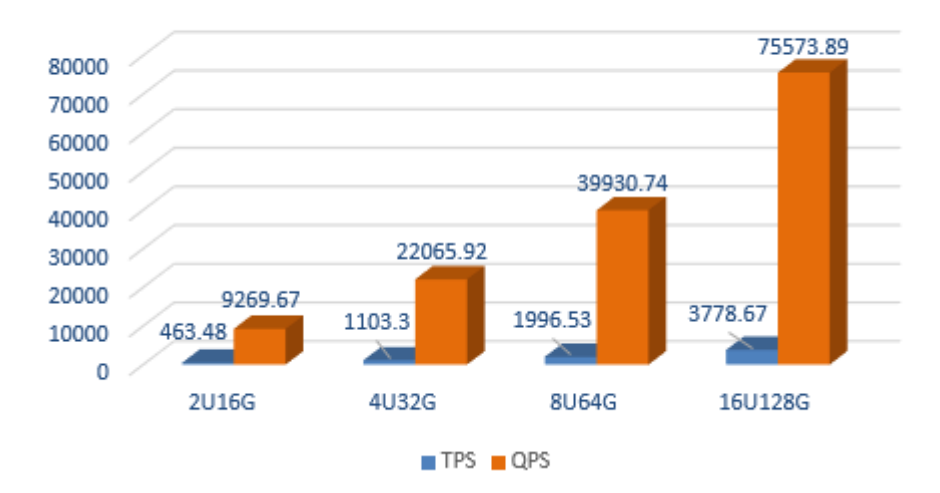

# PostgreSQL 14 独享型 1:8内存性能

# **2.6 RDS for PostgreSQL 15** 测试数据

# **2.6.1** 通用型测试数据

本节提供RDS for PostgreSQL 15 X86通用型SSD云盘测试数据。

## 关于 **IOPS**

RDS for PostgreSQL支持的IOPS取决于云硬盘(Elastic Volume Service,简称EVS) 的IO性能,具体请参见《云硬盘产品介绍》中"[磁盘类型及性能介绍](https://support.huaweicloud.com/intl/zh-cn/productdesc-evs/zh-cn_topic_0014580744.html)"的内容。

## 通用型实例测试列表

表 **2-17** CPU:内存=1:2

| CPU(Core) | 内存(GB) | <b>TPS</b> | <b>QPS</b> | <b>IOPS</b>                  |
|-----------|--------|------------|------------|------------------------------|
|           |        | 185.21     | 3704.27    | 请参见 <b>关于</b><br><b>IOPS</b> |
|           | 4      | 371.97     | 7439.43    |                              |
| 4         | 8      | 821.00     | 16420.05   |                              |
| 8         | 16     | 1517.95    | 30358.98   |                              |

#### 表 **2-18** CPU:内存=1:4

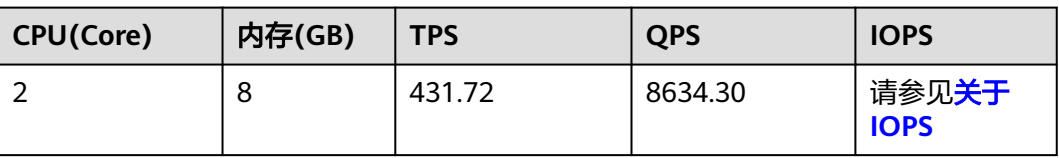

<span id="page-42-0"></span>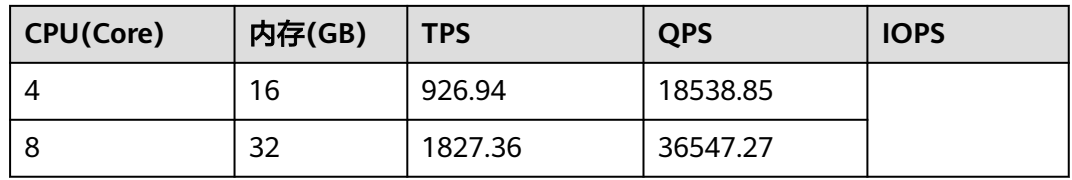

## 通用型实例测试结果

图 **2-17** CPU:内存=1:2

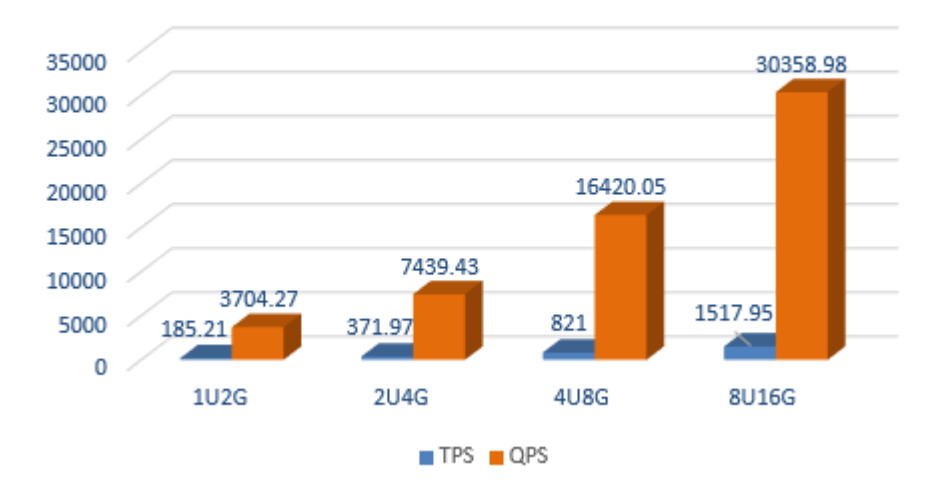

# PostgreSQL 15 通用型 1:2内存性能

图 **2-18** CPU:内存=1:4

# PostgreSQL 15 通用型 1:4内存性能

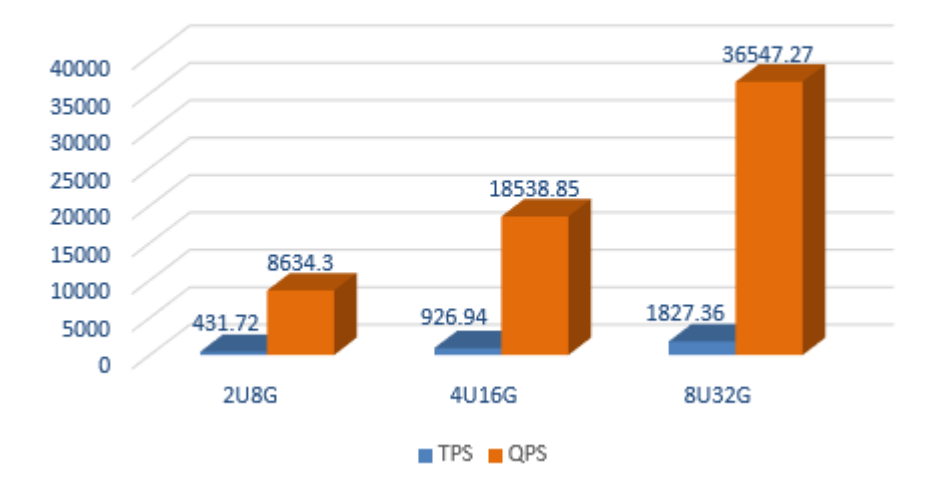

# **2.6.2** 独享型测试数据

本节提供RDS for PostgreSQL 15 X86独享型SSD云盘测试数据。

# 关于 **IOPS**

RDS for PostgreSQL支持的IOPS取决于云硬盘(Elastic Volume Service,简称EVS) 的IO性能,具体请参见《云硬盘产品介绍》中"[磁盘类型及性能介绍](https://support.huaweicloud.com/intl/zh-cn/productdesc-evs/zh-cn_topic_0014580744.html)"的内容。

## 独享型实例测试列表

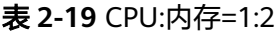

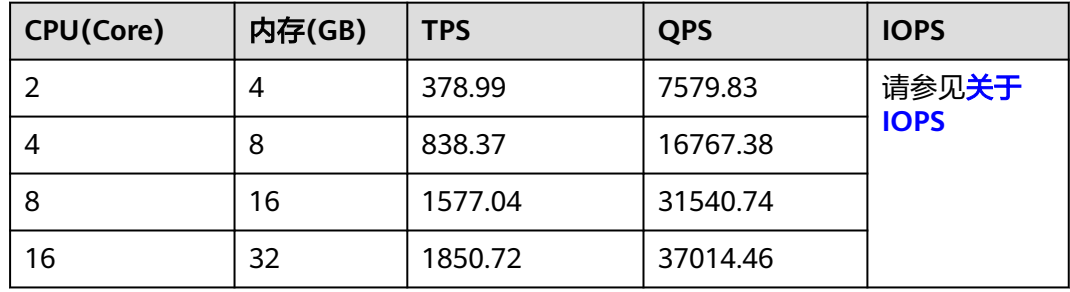

#### 表 **2-20** CPU:内存=1:4

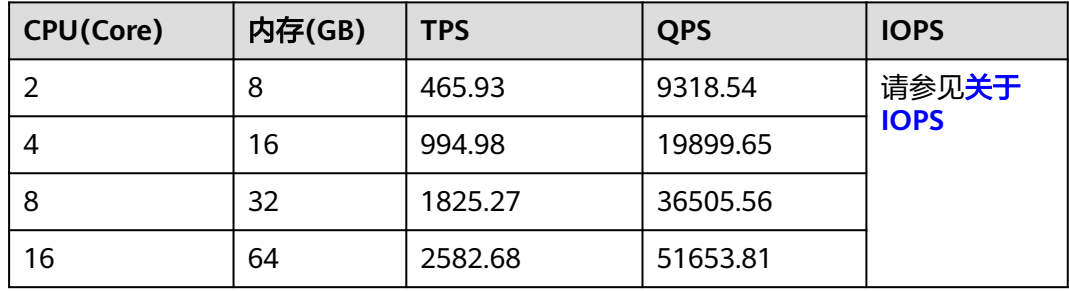

#### 表 **2-21** CPU:内存=1:8

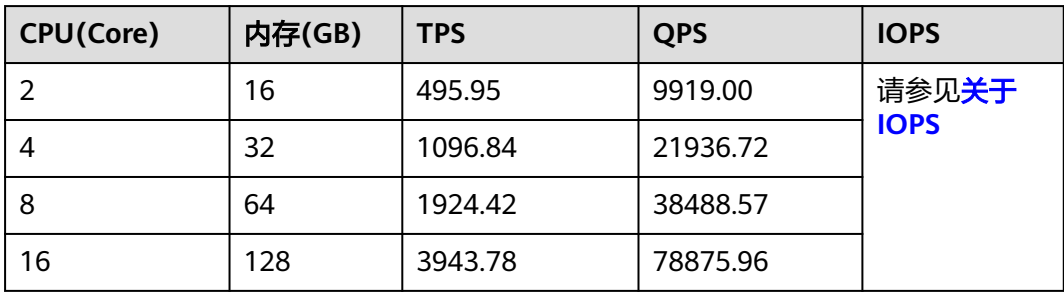

# 独享型实例测试结果

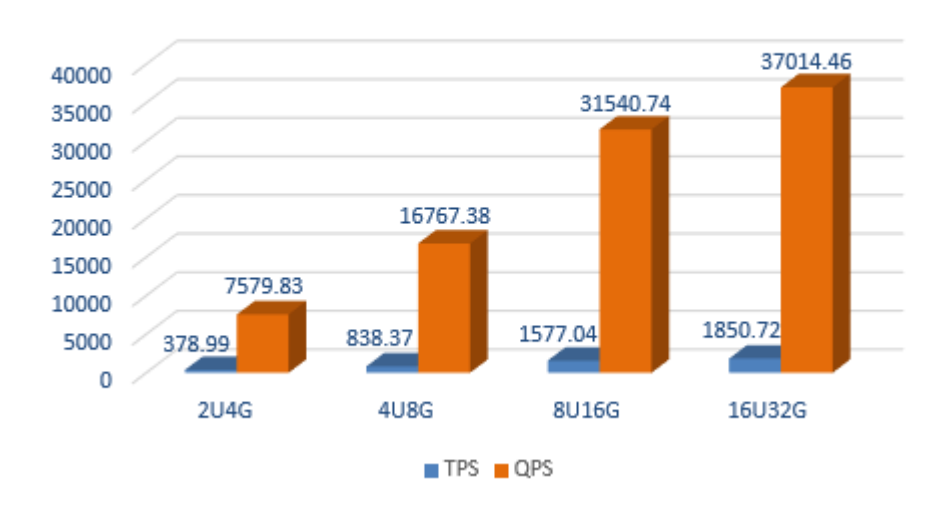

图 **2-19** CPU:内存=1:2

# PostgreSQL 15 独享型 1:2内存性能

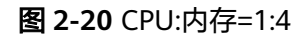

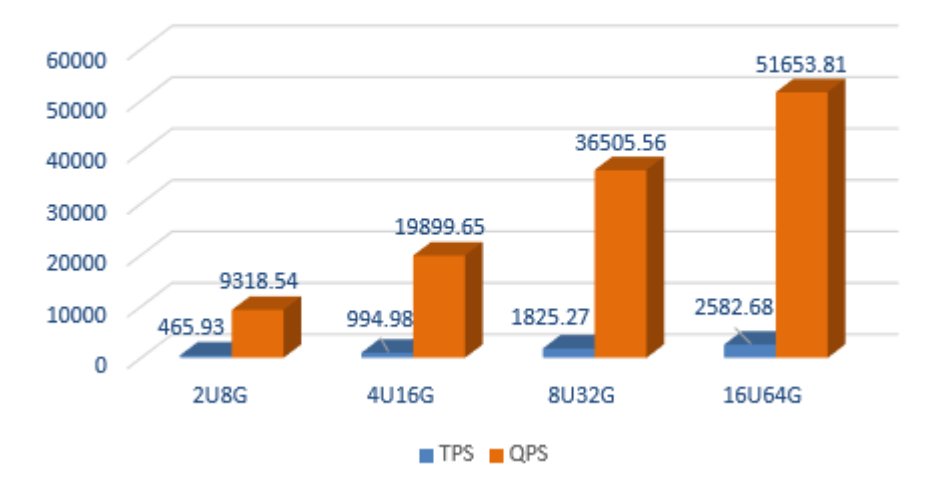

# PostgreSQL 15 独享型 1:4内存性能

### 图 **2-21** CPU:内存=1:8

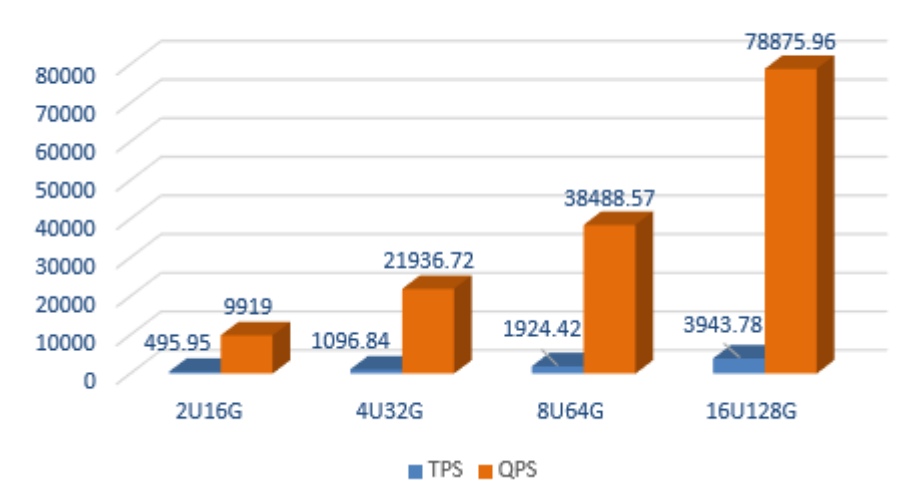

# PostgreSQL 15 独享型 1:8内存性能

# **3 RDS for SQL Server**

# <span id="page-46-0"></span>**3.1** 测试方法

RDS for SQL Server是基于华为云平台的,完全兼容微软SQL Server的在线关系型数据 库服务。相对于开源社区版数据库,提供更高安全性、稳定性和高性能,默认提供主 备架构,并配备完善的备份、恢复、监控和迁移等方案。支持包年/包月和按需两种付 费方式。

#### 测试环境

ECS实例: 规格为高性能计算型HC2, 8核16GB, 存储类型为SSD, 存储空间为 200GB, 操作系统镜像使用Windows Server 2012 R2 Standard 64bit, 网络类型 为VPC。

## 测试工具

HammerDB是一款开源的图形化据库负载测试和基准测试工具,可以测试任意操作系 统上运行的多种数据库系统,目前有Windows和Linux版本。HammerDB支持自动 **化、多线程和可扩展的动态脚本。您可以使用HammerDB创建一个测试schema**,加 载数据,并针对OLTP (online transaction processing, 联机事务处理)和OLAP (online analytical processing, 在线分析处理)场景模拟多个虚拟用户对数据库的工 作负载。

本文使用的HammerDB版本为2.19,**[HammerDB](http://www.hammerdb.com/download.html)**最新下载。

安装后的界面如下。

![](_page_47_Picture_100.jpeg)

#### 测试基准

TPC(Transaction Processing Performance Council)是一家非营利性公司,旨在确定交 易处理和数据库基准,并向业界传播客观、可验证的TPC性能数据。TPC包含多种测试 基准,常见的有TPC-A、TPC-C和TPC-H等,详细请参见官方文档。TPC-C是一种在 OLTP基准。由于TPC-C具有多种事务类型,更复杂的数据库和总体执行结构,TPC-C与 TPC-A不同且更为复杂。

本次采用TPC-C测试基准。

#### 华为云完全基于**HammerDB**工具自建测试模型,不需要对模型结构进行任何优化修 改。

## 测试步骤

步骤1 打开HammerDB,如<mark>图[3-1](#page-48-0)</mark>。

#### <span id="page-48-0"></span>图 **3-1** 打开

![](_page_48_Picture_68.jpeg)

**步骤2** 双击"SQL Server", 在弹出框中选择" MSSQL Server"和"TPC-C", 单击 "OK",如<mark>图</mark>3-2。

![](_page_48_Picture_69.jpeg)

## 图 **3-2** 选择

步骤**3** 设置连接信息,创建对象数据库"tpcc"。

选择"SQL Server > TPC-C > Schema Build", 双击"Options", 如<mark>图3-3。</mark>

![](_page_49_Picture_86.jpeg)

#### 图 **3-3** Options

![](_page_49_Picture_87.jpeg)

步骤4 选择"SQL Server > TPC-C > Schema Build > Build", 在弹出框点击"是", 创建 schema,如<mark>图[3-4](#page-50-0)。</mark>

#### <span id="page-50-0"></span>图 **3-4** Build

![](_page_50_Picture_49.jpeg)

#### 等待初始化完成,如图**3-5**。

#### 图 **3-5** 初始化完成

![](_page_50_Picture_50.jpeg)

![](_page_51_Picture_66.jpeg)

**步骤6** 选中 "SQL Server > TPC-C > Driver Script " ,双击 "Options " ,确保连接信息准 确,如<mark>图[3-7](#page-52-0)</mark>。

#### <span id="page-52-0"></span>图 **3-7** 检查连接信息

![](_page_52_Picture_106.jpeg)

步骤7 选中"SQL Server > TPC-C > Driver Script", 双击"Load", 如图3-8。

![](_page_52_Figure_5.jpeg)

#### 图 **3-8** Load

步骤**8** 选中"SQL Server > TPC-C > Virtual User",双击"Options",设置虚拟用户数, 可以通过不断调整用户数,查看TPM值(Transaction Per Minute,每分钟处理的事务 数,它是衡量数据库系统处理能力的重要指标),直到出现稳定最高TPM峰值。

# 须知

建议不要勾选"Show Output"选项,可能会导致客户端无响应。

![](_page_53_Picture_69.jpeg)

步骤**9** 单击"是",完成创建。

![](_page_54_Picture_40.jpeg)

步骤**10** 选择"Virtual User",双击"Run",直到出现稳定TPM峰值。

#### <span id="page-55-0"></span>图 **3-9** 稳定 TPM 峰值

![](_page_55_Figure_3.jpeg)

**----**结束

# **3.2** 测试结果

## 概念解释

TPM:每分钟内系统处理的TPCC标准模型下模拟订单的个数。

TPS:每秒内系统处理的TPCC标准模型下模拟订单的个数。

IOPS:每秒磁盘的读写次数,本文中的IOPS特指在该规格压力能达到的峰值下,磁盘 所表现出来的IOPS指标数,并非该磁盘IOPS能力的极限。

#### 须知

总的来说TPM比TPS更能体现该实例的综合性能,而IOPS只代表当前压力下所使用的 磁盘读写能力,仅供参考。

# 测试数据

#### 表 **3-1** 测试列表

![](_page_56_Picture_377.jpeg)

![](_page_57_Picture_86.jpeg)